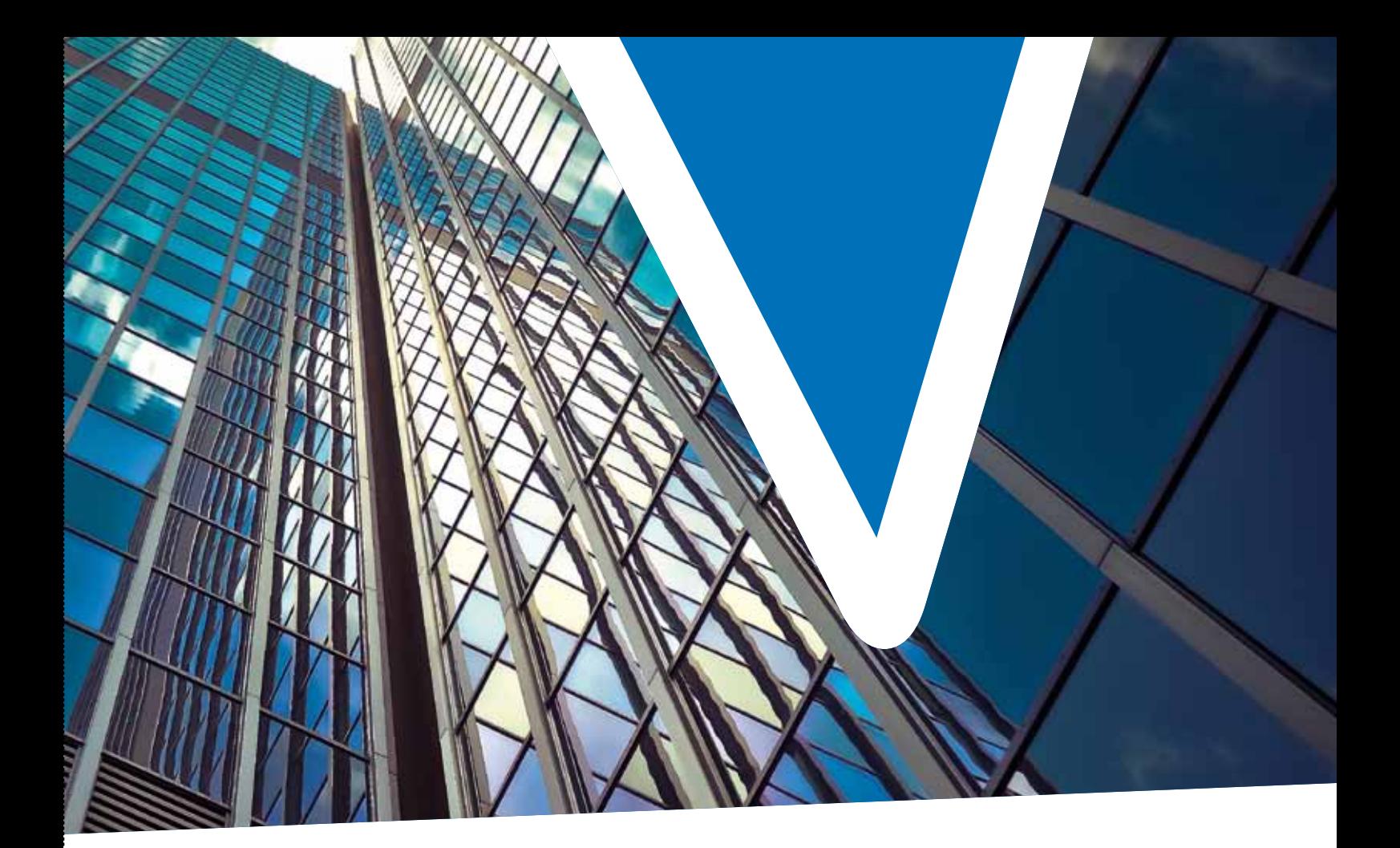

# progettare bene, costruire meglio

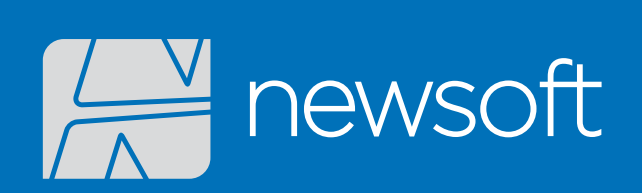

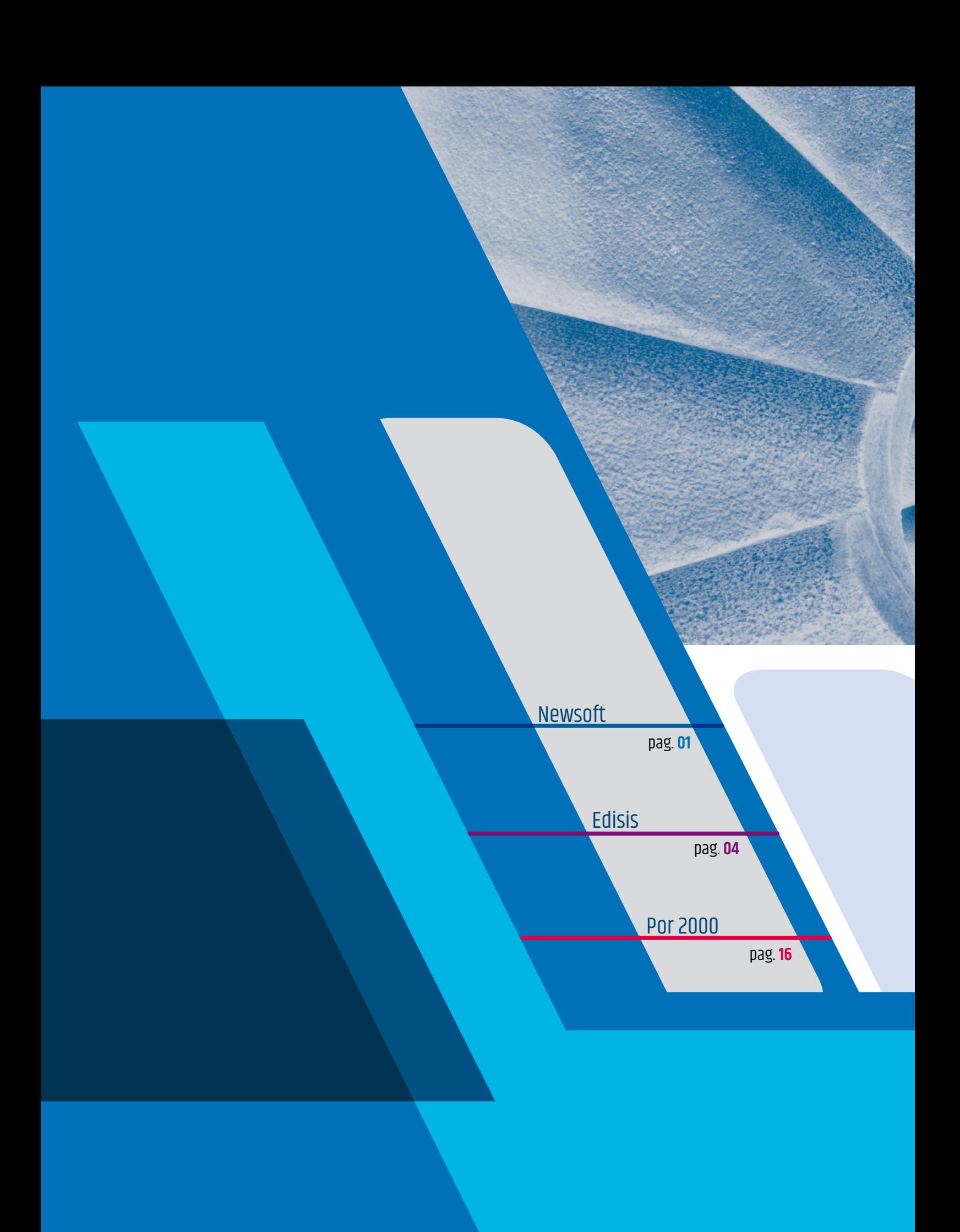

# **Newsoft**: un futuro lungo **40 anni**

Fondata nel 1979 da un gruppo di ricercatori universitari specializzati in ingegneria sismica, **Newsoft** è stata la prima società in Italia orientata alla produzione di software di calcolo strutturale, geotecnico e idraulico.

La nostra esperienza quaratennale nella ricerca di soluzioni per la progettazione strutturale nelle zone a più elevato rischio sismico del territorio italiano è un patrimonio che mettiamo a disposizione di tutti i nostri utenti.

## ... in collegamento constante con la **ricerca scientifica**

In quasi **40 anni di attività**, abbiamo sempre investito nella ricerca scientifica più avanzata e mantenuto un collegamento diretto e constante con il mondo dell'Università, attraverso la partecipazione a progetti di ricerca in comune e il finanziamento di borse di studio, ma anche coinvolgendo personale

esperto in campo strutturale e antisismico. Lo abbiamo fatto per dare ai nostri prodotti i più alti standard di **prestazione**, **affidabilità** e **innovazione** e creando soluzioni software avanzate che hanno accompagnato il lavoro quotidiano di migliaia di tecnici.

# **I nostri prodotti** Alte prestazioni in tempi rapidissimi

ď

lect.proti it (a)) {if(g)1}) {d=d;

 $r$ (sg $\Delta$ s)

ic), f=alc);if(1-1)co<br>e},isReady:11, readyMail .trigger<mark>ile</mark><br>⊥f(c.attach

|function(a){<br>#:function(a)

c,d,f,g,h)iv<br>.getTime()},u<br>.prototype=th<br>.ect".split{"<br>.ect".split{"

n(){c.compression(){var.a=1;<br>peferred:function(){var.a=1; red:function.com

tel clu

(alges)

 $k_{\rm{b}}$  (1,  $\alpha$ )

ction(a,b){vor c=b||l unction(a,b){var.c=b||lli<br>|-turn=1},merge:function(a,ma<br>|,push[a|fl];return.d),ma<br>|rm.h.concat.sap/llinb}<br>|,c,d,f,g,h}\;usMatch:[unct

 $A.8.0.6$ 

I software **Newsoft** forniscono un approccio integrato alla progettazione, nei diversi campi di utilizzo (progettazione strutturale, idraulica e geotecnica). Sono innovativi, potenti, facili da utilizzare, versatili, veloci e affidabili. Tutto questo è possibile anche grazie a scelte peculiari: ciascun prodotto è all-in-one, non richiede moduli aggiuntivi, e lo sviluppo di solutori altamente ottimizzati prodotti.

 $(0, e^{-t})$ 

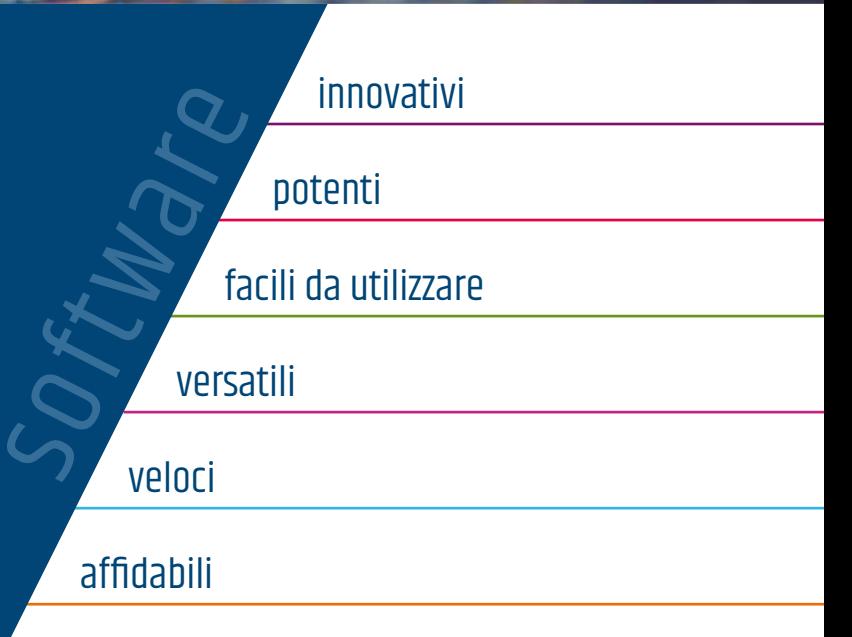

# **I nostri obiettivi** I clienti sempre al centro

Al centro del nostro lavoro è l'utente e seguirlo da vicino e interpretarne le reali esigenze resta l'obbiettivo costante di **Newsoft**, perseguito mediante continui investimenti nella ricerca e nello sviluppo di nuove tecnologie, ma anche con impegno nell'assistenza post-vendita.

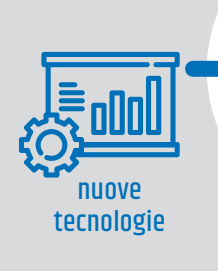

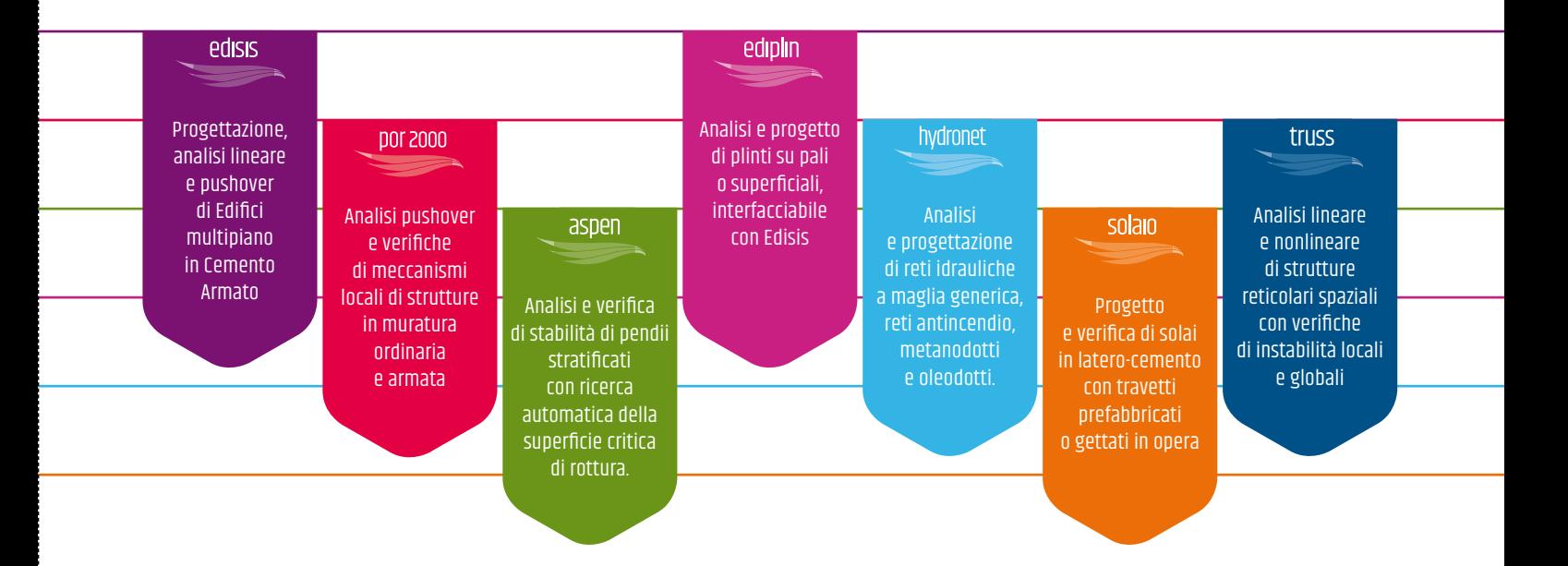

assistenza

ricerca

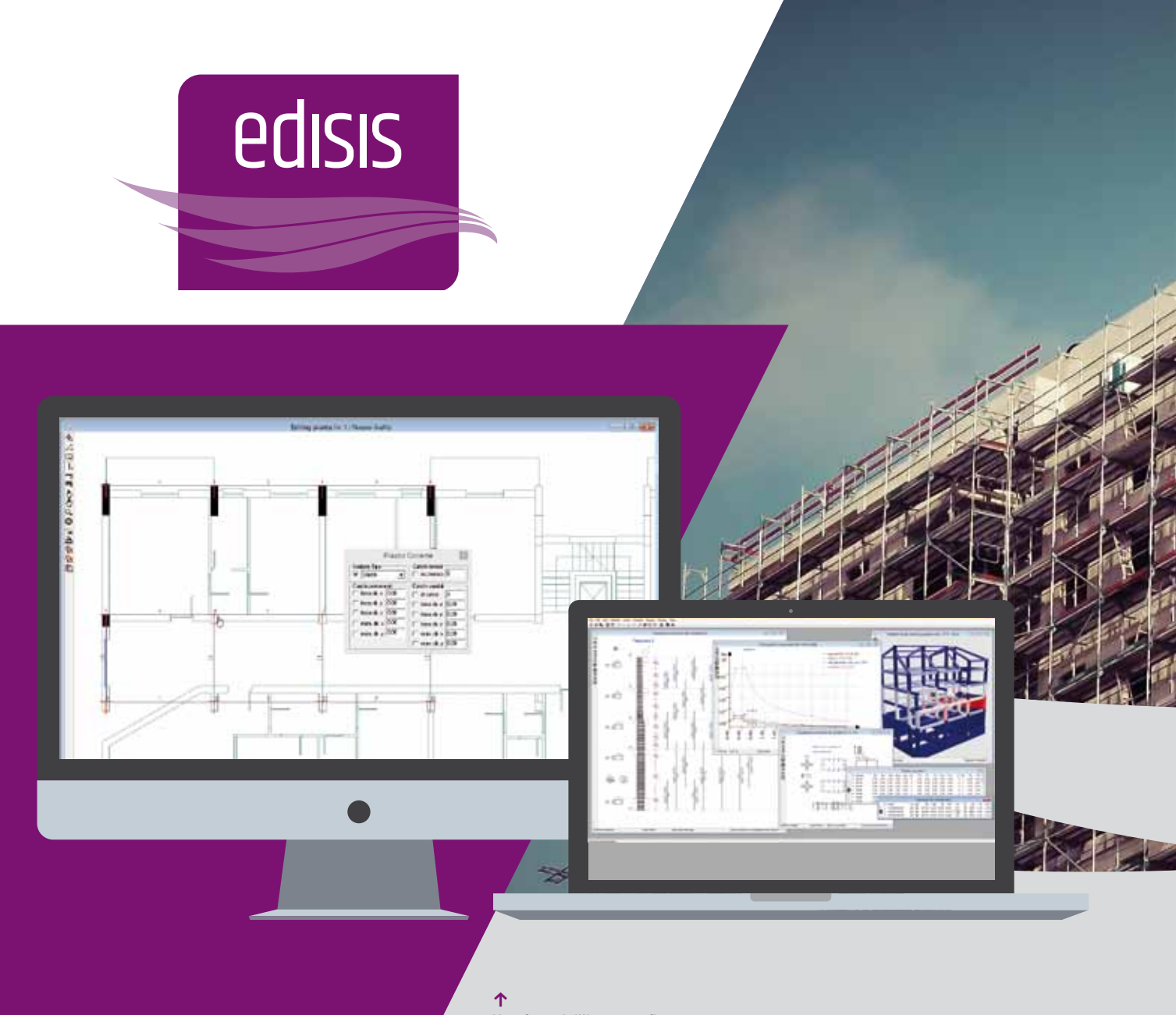

#### Una fase dell'input grafico con lo sfondo Dxf importato

#### Input semplificato e interattivo

Edisis utilizza una interfaccia di input a finestre multiple che comprende sia viste grafiche 2D (piante, sezioni ed esecutivi armature) e 3D (modello solido ed animazioni delle deformate) che tabelle numeriche con le caratteristiche di dettaglio degli elementi. Tutte le finestre sono sincronizzate con le operazioni di input e con l'avanzamento dell'analisi. Per la definizione della struttura si possono utilizzare le funzioni grafiche disponibili nelle viste 2D, come ad esempio la vista Pianta che permette di importare uno sfondo Dxf e di inserire gli elementi col mouse, sfruttando lo snap sugli elementi dello sfondo. Parallelamente, è possibile anche creare e definire gli elementi in apposite griglie di dati, sincronizzate automaticamente tra loro e con l'ambiente grafico. Sono inoltre presenti funzioni di aiuto, quali la duplicazione di piani e il controllo automatico di congruenza dei dati, che permettono di concludere in tempi brevi la costruzione del modello.

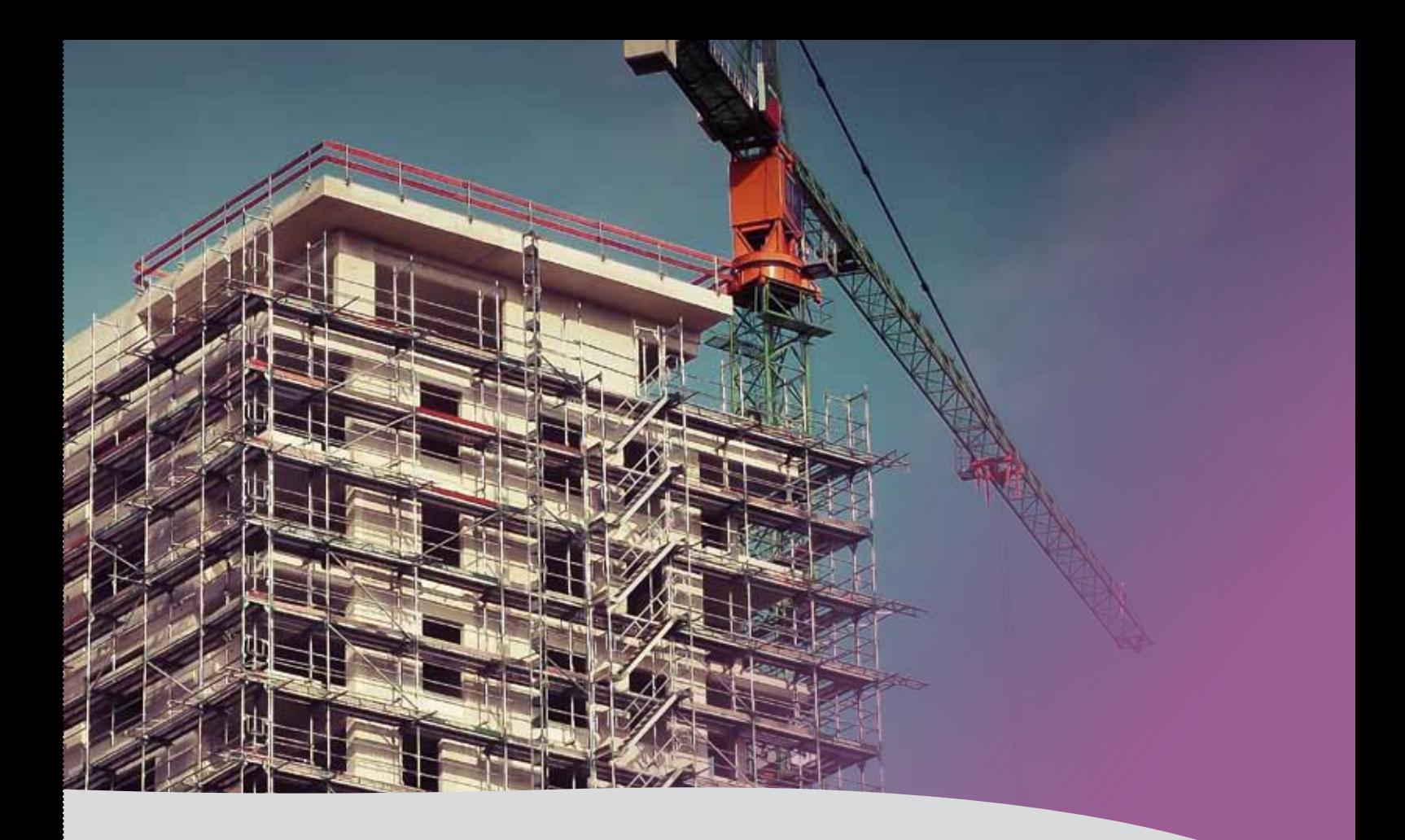

# **Edisis**

Un software di calcolo strutturale per edifici in C.A. in zona sismica. È affidabile ed accurato in quanto basato su 35 anni di esperienza e di continui miglioramenti. È potente e veloce, in quanto consente di eseguire in tempi rapidissimi sia l'analisi dinamica modale che analisi statiche non lineari (verifica pushover) e di investigare possibili modi fragili della struttura. È completo perché produce tutto quanto serve al progettista: esecutivi, tabulati e relazione di calcolo dettagliati.

#### Solutori FEM integrati

Edisis usa modellatori FEM e solutori numerici integrati, sviluppati in Newsoft sin dal 1979 e potenziati ed ottimizzati nel tempo grazie ad un forte investimento in R&S. L'analisi sia in campo lineare (statica per combinazioni di carico e dinamica modale) che nonlineare (ad adattamento plastico e sismica pushover) è molto accurata veloce (secondi e non ore anche per analisi pushover ripetute su 16 diverse direzioni di incidenza sismica). La rapidità dell'analisi, insieme alla facilità con cui i dati possono essere variati e l'analisi ripetuta, consente una effettiva ottimizzazione del progetto attraverso il confronto tra le diverse alternative progettuali possibili.

#### Modellazione FEM tridimensionale

Edisis usa una modellazione FEM tridimensionale ottenuta dall'assemblaggio di elementi resistenti: travi pilastri, pareti, solai, platee e plinti tutti basati su una formulazione 3D con 6 gdl per nodo ed ulteriormente arricchiti da parametri cinematici interni (modi bubble o incompatibili – anche detta formulazione "high performance") che controllano la deformata locale dell'elemento fornendo una restituzione accurata del suo comportamento sotto azioni dinamiche ovviando così alla necessità di infittire gli elementi . Tutti gli elementi hanno dimensione trasversale finita e sono collegati tra loro tenendo conto dei mutui disassamenti sia nell'analisi dei carichi che nella modellazione cinematica e meccanica e nelle verifiche degli elementi. La gestione dei disassamenti è operata in automatico dal programma, in modo trasparente. L'analisi tiene conto automaticamente del contributo dei solai, sia in piano che fuori del piano, alla rigidezza complessiva ed ai carichi sull'edificio modellando il singolo campo solaio come ordito (semplice o doppio) di travetti esteso sull'area interna alle travi di bordo. Gli elementi di fondazione, travi rovesce, plinti e platee, vengono anche considerati nell'analisi, calcolati e verificati come per gli elementi di elevazione.

La vista dei modi di vibrare di una struttura con doppia torre, nella quale si nota il cinematismo indipendente dei due corpi, non vincolati da impalcato rigido.  $\downarrow$ 

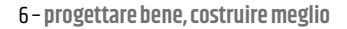

#### Verifica sismica

Oltre ad eseguire le verifiche per carichi statici, Edisis impiega per le verifiche sismiche sia l'analisi dinamica modale, che l'analisi statica nonlineare (nota anche come analisi pushover) . L'utilizzo combinato e non esclusivo delle tue tipologie di analisi consente una progettazione più ponderata, difficilmente perseguibile con altri software.

#### Analisi Lineare Dinamica.

Edisis utilizza una modellazione dinamica 3d completa che non richiede le usuali approssimazioni "a piani sismici" o "a masse concentrate" spesso utilizzate da altri codici strutturali. L'analisi modale utilizza una variante, sviluppata ed ottimizzata da Newsoft del metodo di Lanczos.

L'algoritmo è molto efficiente, riuscendo ad estrarre un numero elevato di modi in pochi secondi, ma la sua caratteristica più rilevante è quella di fornire un completamento modale che consente di tener conto dei modi di vibrazione a basso periodo che la decomposizione modale altrimenti trascura se non è estesa ad un numero di modi davvero elevato. Ciò comporta un miglioramento sensibile nella valutazione della risposta dinamica, particolarmente significativa in relazione agli effetti della componente verticale del sisma, che di regola è associata a modi di frequenza elevata (periodi bassi).

A valle di questa fase di analisi, Edisis fornisce la visualizzazione delle griglie delle sollecitazioni, dei diagrammi di sollecitazione, degli istogrammi delle tensioni medie nei vari elementi, i modi deformativi, sia statici che dinamici, in modalità grafica 3D. Per le azioni sismiche dinamiche sono disponibili i fattori di partecipazione di ciascun modo e la percentuale di massa totale attivata dal sisma. È possibile infine controllare le tensioni sul terreno, ricavate secondo normativa dalla combinazione dei valori nominali delle azioni.

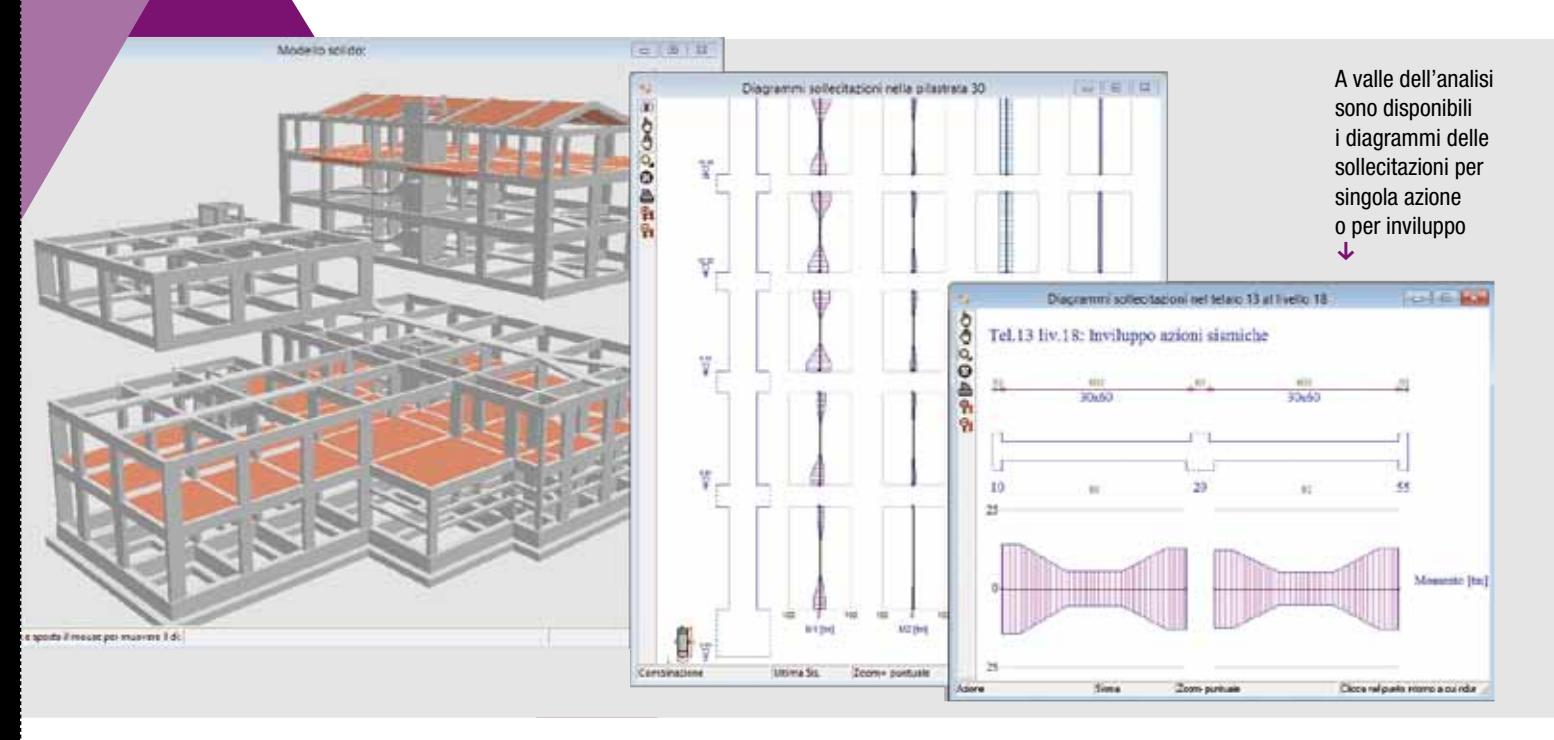

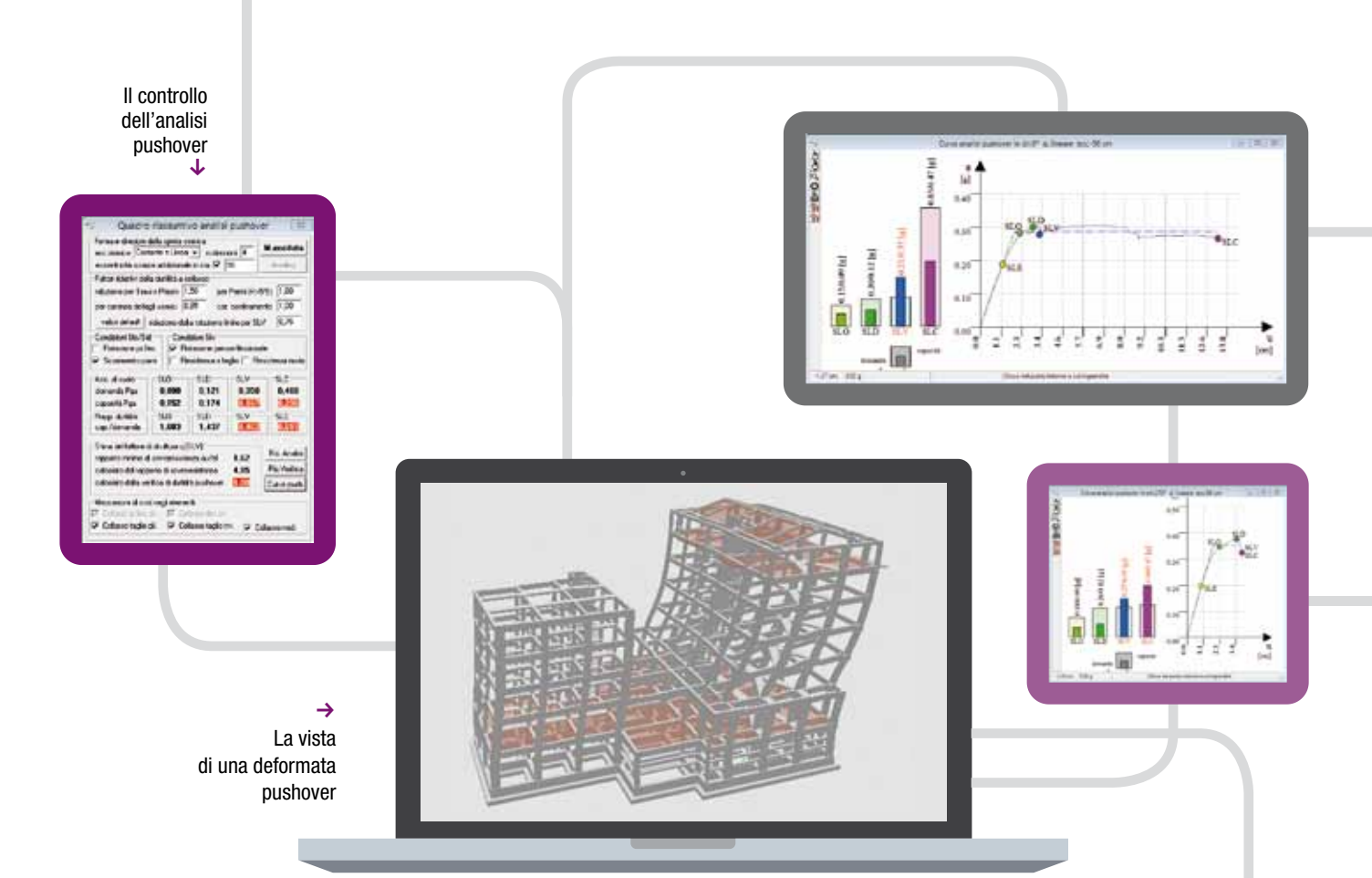

# Analisi Statica Non Lineare (Pushover)

Edisis esegue l'analisi statica nonlineare (Pushover) con carico base costante corrispondente alla condizione quasi-permanente ed ad una azione sismica orizzontale crescente fino al raggiungimento del collasso della struttura. Viene impiegato un algoritmo nonlineare al passo di tipo path-following misto alla Riks con rientro al Haar-Karman, anche questo sviluppato in Newsoft e molto efficiente. Vengono così superati i problemi di convergenza connessi con l'uso di algoritmi classici alla Newton-Raphson. Inoltre, ciascun passo dell'analisi è realizzato attraverso un effettivo incremento di deformazione in campo elasto-plastico e quindi fornisce deformazioni plastiche meccanicamente coerenti direttamente utilizzabili ai fini di un confronto con la duttilità degli elementi, senza richiedere l'uso di quantità quali "la rotazione alla corda" di ambigua definizione. Nel corso dell'analisi, le sollecitazioni nelle sezioni sono calcolate in modo analitico esatto (senza introdurre approssimazioni quali integrazione alla Gauss o metodo a fibre) e viene utilizzata una legge di danno che valuta l'effetto di caduta di resistenza in funzione dell'escursione plastica raggiunta.

L'analisi è ripetuta considerando di default due distribuzioni di accelerazioni verticali, costante o lineare lungo l'altezza dell'edificio, da 4 a 16 direzioni di incidenza del sisma orizzontale e 3 valori di eccentricità della forzante sismica (positiva, negativa e nulla). Per ciascuna analisi viene eseguita una verifica pushover (tipo N2) che fornisce l'accelerazione ammissibile di riferimento al suolo (pga) corrispondente ai tre stati limite considerati (Danno, Salvaguardia Vita e Collasso). Viene così , costruita la curva di capacità pushover che sintetizza tutto il processo di analisi e sono salvate le soluzioni corrispondenti al raggiungimento degli stati limite, che è possibile evidenziare in grafica in termini di mappe di impegno e di animazione 3D delle deformate, in modo da rendere agile l'identificazione degli elementi su cui si concentra la richiesta di duttilità. Il numero notevole di analisi che è possibile eseguire, data l'efficienza dell'algoritmo utilizzato, fornisce un quadro esauriente del comportamento della struttura e consente di individuare facilmente possibili modi o direzioni fragili su cui sia necessario intervenire con rinforzi o modifiche progettuali.

 $\uparrow$ Le curve pushover per due diverse direzioni sismiche, che denotano una differenza marcata della capacità di spostamento

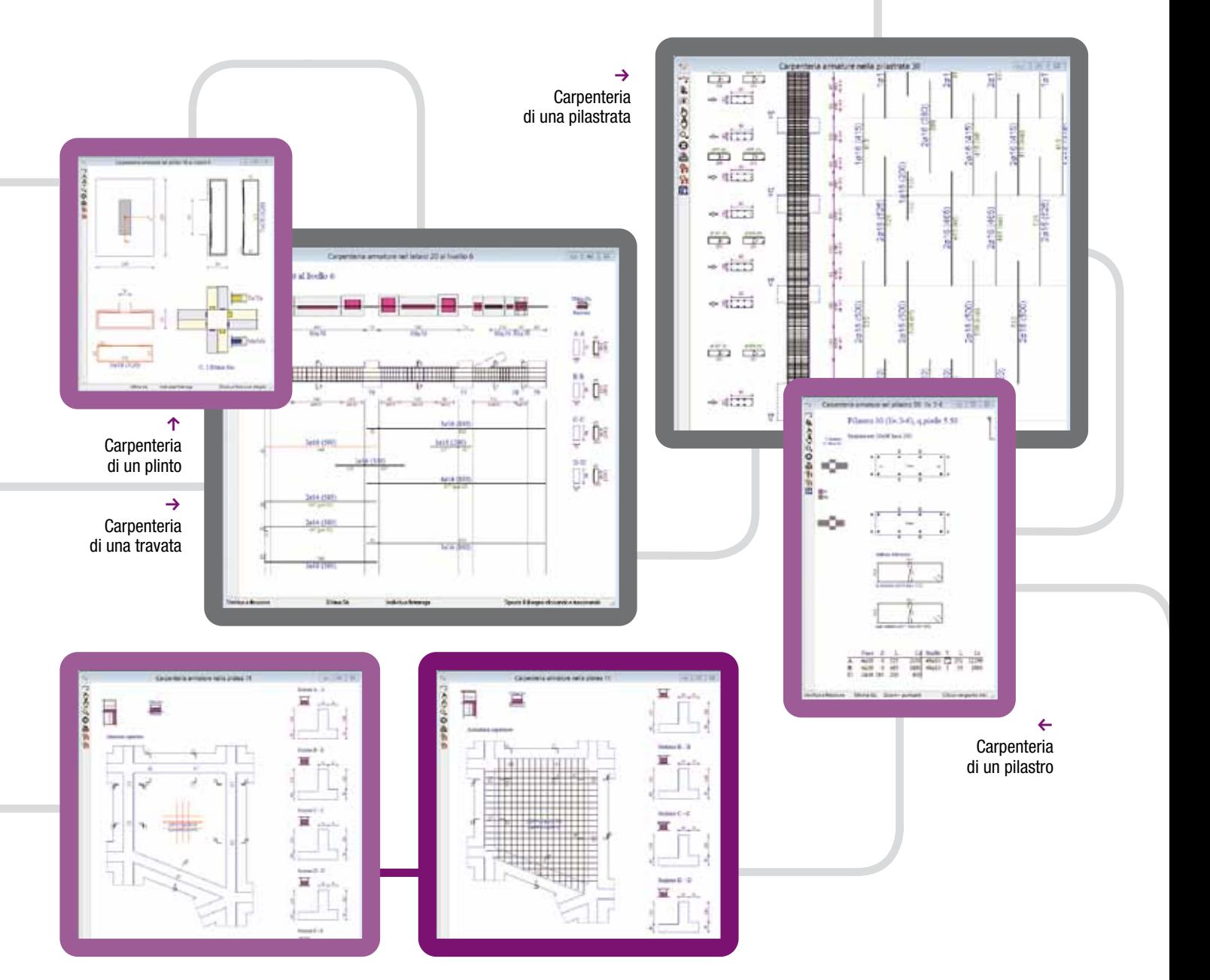

i Vista con differenti opzioni di visualizzazione della carpenteria di una platea

#### Progetto e verifiche strutturali

Edisis fornisce un progetto strutturale completo, corredato di disegni esecutivi di cantiere, relazione di calcolo e consuntivo dei materiali. Le caratteristiche e le funzioni presenti, lo rendono adatto sia per interventi progettuali ex novo, sia per operazioni di verifica e di adeguamento di edifici esistenti. È possibile impostare opzioni personalizzate per ottenere una disposizione delle armatura più aderente alle proprie necessità, inoltre è possibile modificare localmente le armature sul singolo elemento, opzione molto utile nel caso di edifici esistenti. Gli esecutivi vengono rappresentati per via grafica ed è possibile esportarli in DXF oppure inviarli direttamente alla stampa.

Il programma esegue tutte le verifiche richieste dal sistema normativo scelto ed in particolare sono eseguite:

- $\rightarrow$  Verifica delle punte tensionali per S.L. Esercizio;
- $\rightarrow$  Verifiche di resistenza per S.L. Ultimo;
- $\rightarrow$  Verifiche alla fessurazione per S.L. Esercizio;
- → Verifiche alla deformazione per S.L. Esercizio o Ultimo

A valle delle analisi e del progetto delle armature, Edisis mette a disposizione una serie di indicatori sintetici dei risultati conseguiti, quali griglie, mappe di impegno degli elementi strutturali, curve pushover, ecc. Il loro esame aiuta il progettista a perfezionare il dimensionamento iniziale e ad ottimizzare l'uso dei materiali nella struttura in c.a..

#### Analisi ad adattamento plastico

L'analisi ad adattamento plastico o "shakedown" consente di valutare e mettere in conto in modo corretto la ridistribuzione di tensioni conseguente all'adattamento in campo plastico della struttura. L'analisi usa algoritmi sviluppati in Newsoft frutto di una ricerca specifica in questo campo ed è, al momento, una opzione presente solo in Edisis e non disponibile su altri programmi di calcolo strutturale.

L'analisi porta in genere ad una riduzione delle punte tensionali ed una migliore uniformità nella disposizione delle armature. Il suo utilizzo è particolarmente efficace nel caso di verifica di edifici esistenti e, più in generale, di strutture in cui il dimensionamento delle armature non è strettamente tarato sulle sollecitazioni di calcolo o è fortemente condizionato da vincoli di uniformità o da minimi geometrici.

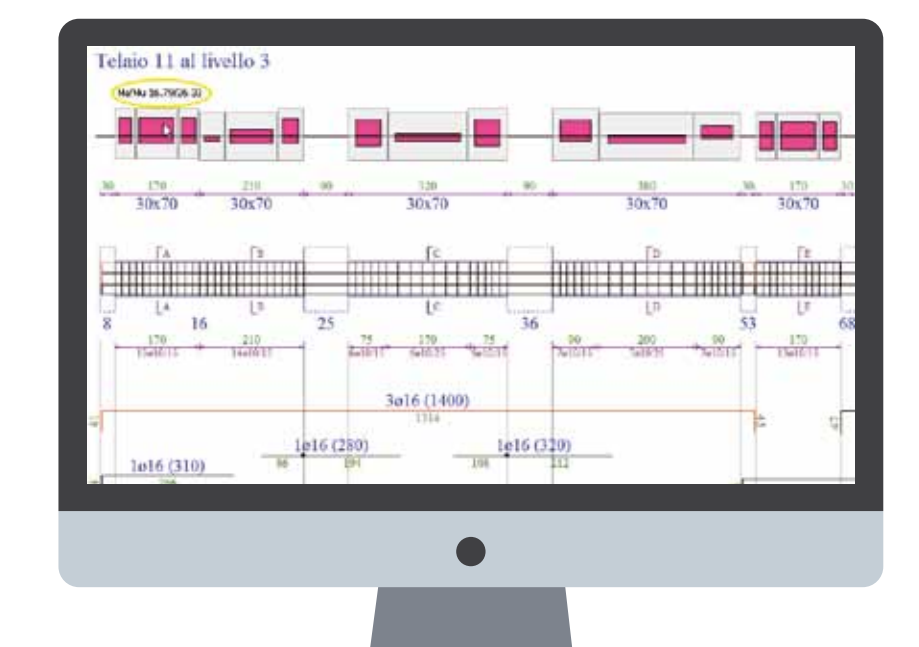

#### $\rightarrow$

La vista degli impegni di duttilità a valle dell'analisi pushover consente di individuare gli elementi più critici, che condizionano negativamente le verifiche

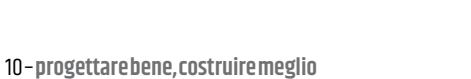

### Edifici esistenti

L'analisi di edifici esistenti è un campo applicativo sempre più attuale e in forte crescita. Consapevole di questa esigenza, Newsoft già da qualche tempo ha indirizzato l'evoluzione del software in questa direzione, arricchendo la capacità di modellazione per descrivere il più fedelmente possibile lo stato esistente ed introducendo soluzioni di analisi capaci di sfruttare tutte le risorse disponibili per fornire risposte affidabili, ma non ingiustificatamente conservative.

È in questo contesto che si inserisce la possibilità di differenziare i materiali fra livelli e categorie di elementi, importante per tenere conto delle differenze presenti nel modello reale, dovute ad interventi realizzati in epoche successive o a fenomeni non uniformi di degrado. Un'altra caratteristica che risulta di fondamentale importanza per la verifica degli edifici esistenti è la possibilità di configurare le armature secondo gli esecutivi dell'epoca (se disponibili), oppure secondo le risultanze dei rilievi eseguiti (indagini ad ultrasuoni o pacometriche) o in alternativa tramite un progetto simulato. Infatti, è solo con tale passaggio che si può valutare con una certa affidabilità le risorse di resistenza e di duttilità della sezione, che interverrano nelle fasi successive di analisi. Infine, un ruolo determinante è svolto dalle funzioni di analisi a disposizione. In particolare, la disponibilità dell'analisi pushover gioca a favore, in quanto consente di sfruttare ogni risorsa di resistenza e di duttilità presente, minimizzando al contempo invasività e costo degli interventi. In effetti, l'analisi pushover risulta avvantaggiata rispetto all'analisi linerare, anche perchè non soffre delle disposizioni riguardanti il fattore di struttura da applicare nell'analisi lineare di edifici esistenti, che per le verifiche a taglio deve essere assunto non superiore ad 1,5, rendendo di fatto tale approccio molto conservativo. Queste capacità, integrate con la facilità di lettura delle sintesi grafiche, fanno del programma Edisis uno strumento potente anche nell'accertamento della capacità sismica degli edifici esistenti.

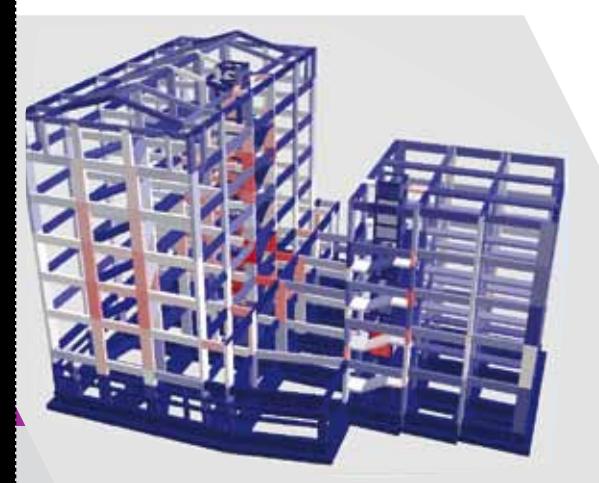

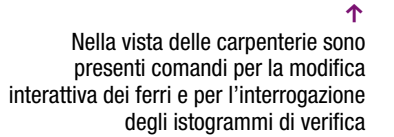

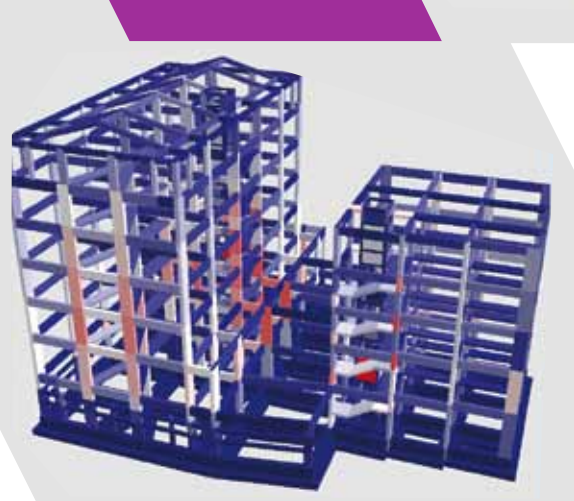

#### Tabulati di calcolo ed elaborati grafici

In Edisis, le funzioni di stampa consentono di avere in uscita un elaborato finale di calcolo completo di dati, risultati e disegni, in accordo con le più recenti disposizioni legislative. Tutti i dati relativi alla struttura analizzata, inclusi i criteri che ne hanno consentito l'analisi, ed i risultati numerici delle verifiche condotte, possono essere organizzati e personalizzati nella composizione della relazione progettuale. Il tabulato può essere consultato a video in anteprima e quindi stampato o esportato come documento Rtf su qualsiasi word-processor.

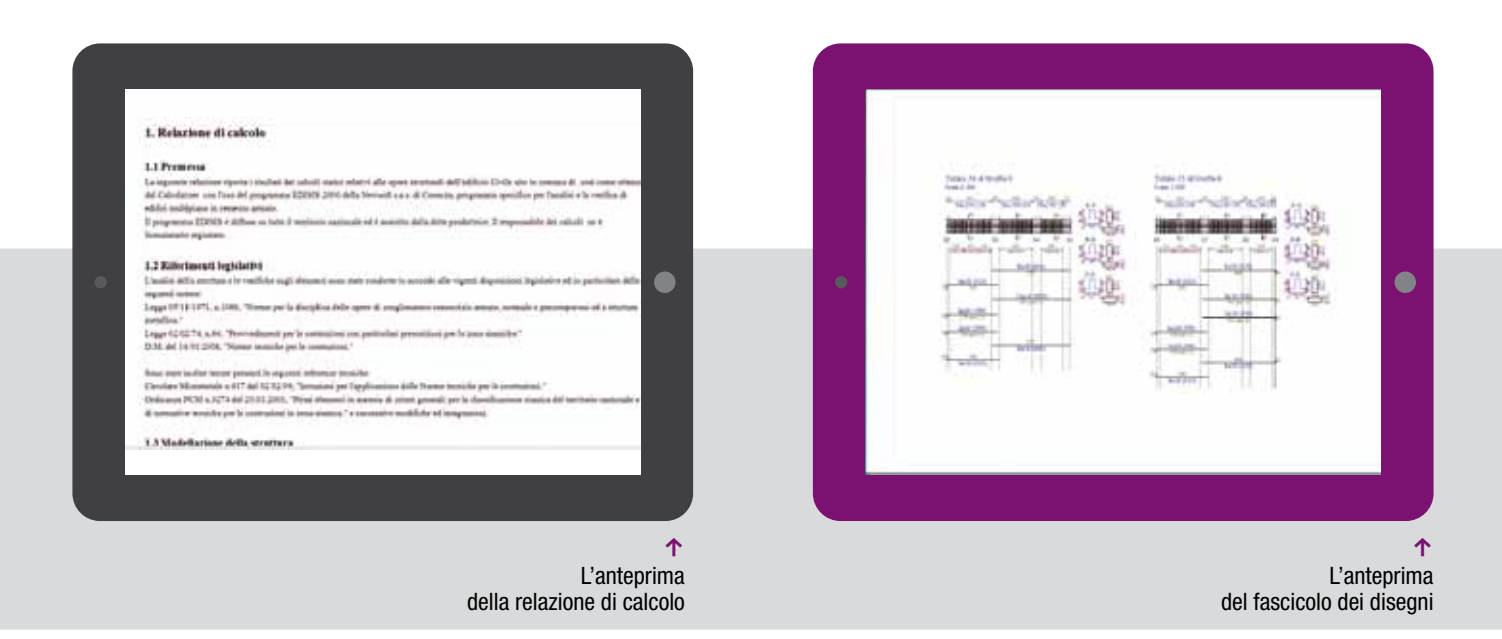

#### Sisma bonus

Il Sisma bonus è una corposa agevolazione fiscale per interventi di miglioramento sismico da realizzarsi nell'arco temporale 2017-2021. L'aliquota di detrazione fiscale è commisurata alla riduzione del rischio sismico che si ottiene con l'intervento e può arrivare fino al 80% del costo sostenuto, salvo la limitazione posta dal tetto massimo di spesa. Il compito del progettista è certificare il miglioramento conseguito, calcolando la classe di rischio della struttura negli stati pre e post intervento, secondo le indicazioni fornite nelle Linee Guida per la classificazione del rischio sismico delle costruzioni, pubblicate col D.M. n.58/2017.

In Edisis è già predisposta la funzione di calcolo della classe di rischio, per cui con un semplice comando si ottengono i valori di interesse e i grafici sintetici correlati. In Edisis, le funzioni di stampa consentono di avere in uscita un elaborato finale di calcolo completo di dati, risultati e disegni, in accordo con le più recenti disposizioni legislative. Tutti i dati relativi alla struttura analizzata, inclusi i criteri che ne hanno consentito l'analisi, ed i risultati numerici delle verifiche condotte, possono essere organizzati e personalizzati nella composizione della relazione progettuale. Il tabulato può essere consultato a video in anteprima e quindi stampato o esportato come documento Rtf su qualsiasi word-processor.

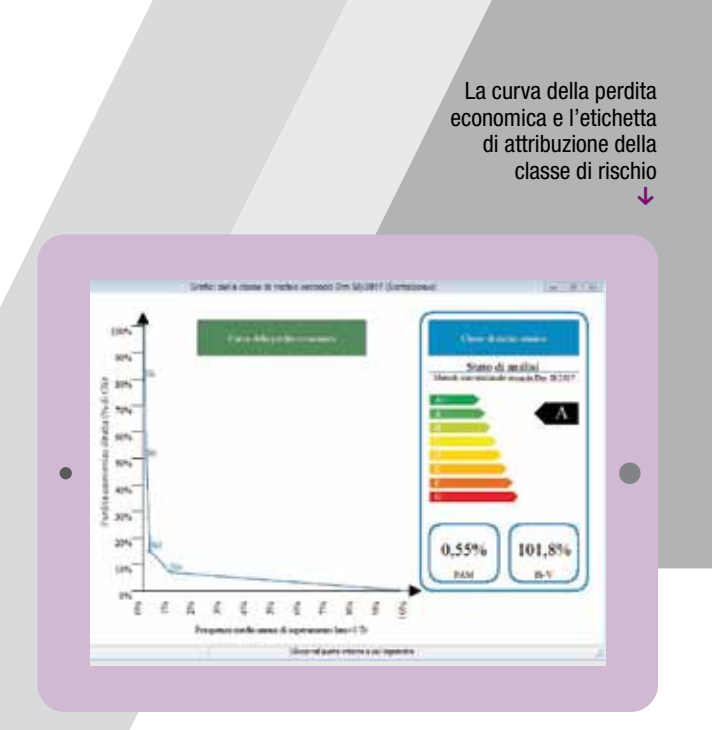

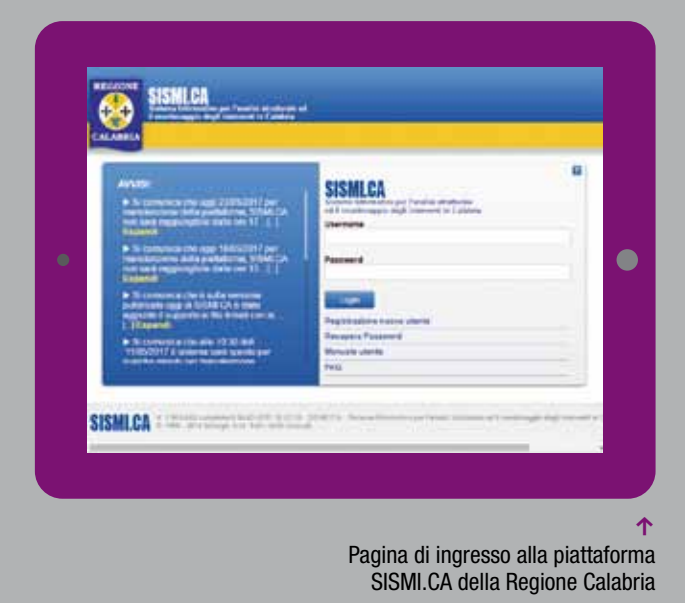

#### Interfacciabilità con piattaforme regionali

Edisis prevede alcuni moduli aggiuntivi che consentono l'esportazione dei dati verso le piattaforme informatiche regionali per l'autorizzazione degli interventi edilizi in zona sismica. Allo stato attuale sono già disponibili i moduli di interfacciamento con il Sistema SISMI.CA della Calabria, i Servizi di Genio Civile dell'Abruzzo, la Piattaforma OpenGenio del Lazio. Altri moduli saranno resi disponibili col varo di nuove piattaforme, quando la loro complessità dovesse precludere al progettista di interfacciarsi in maniera autonoma con esse.

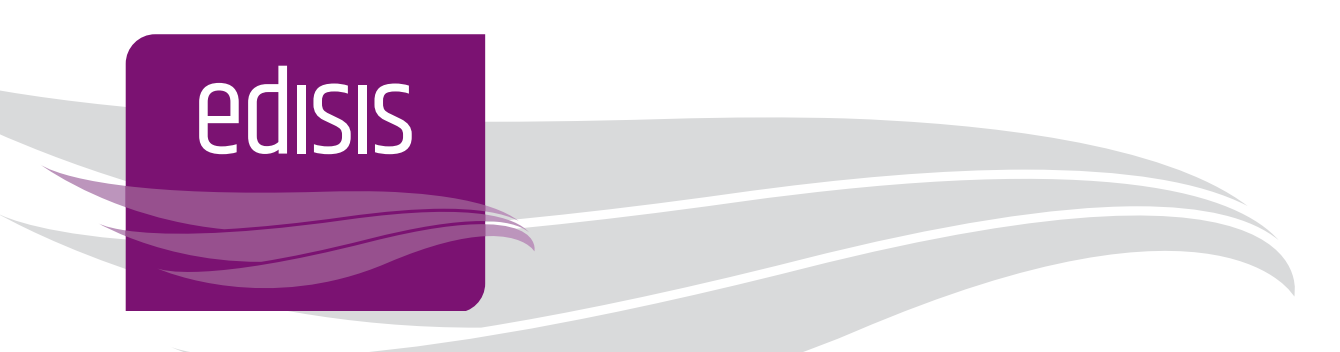

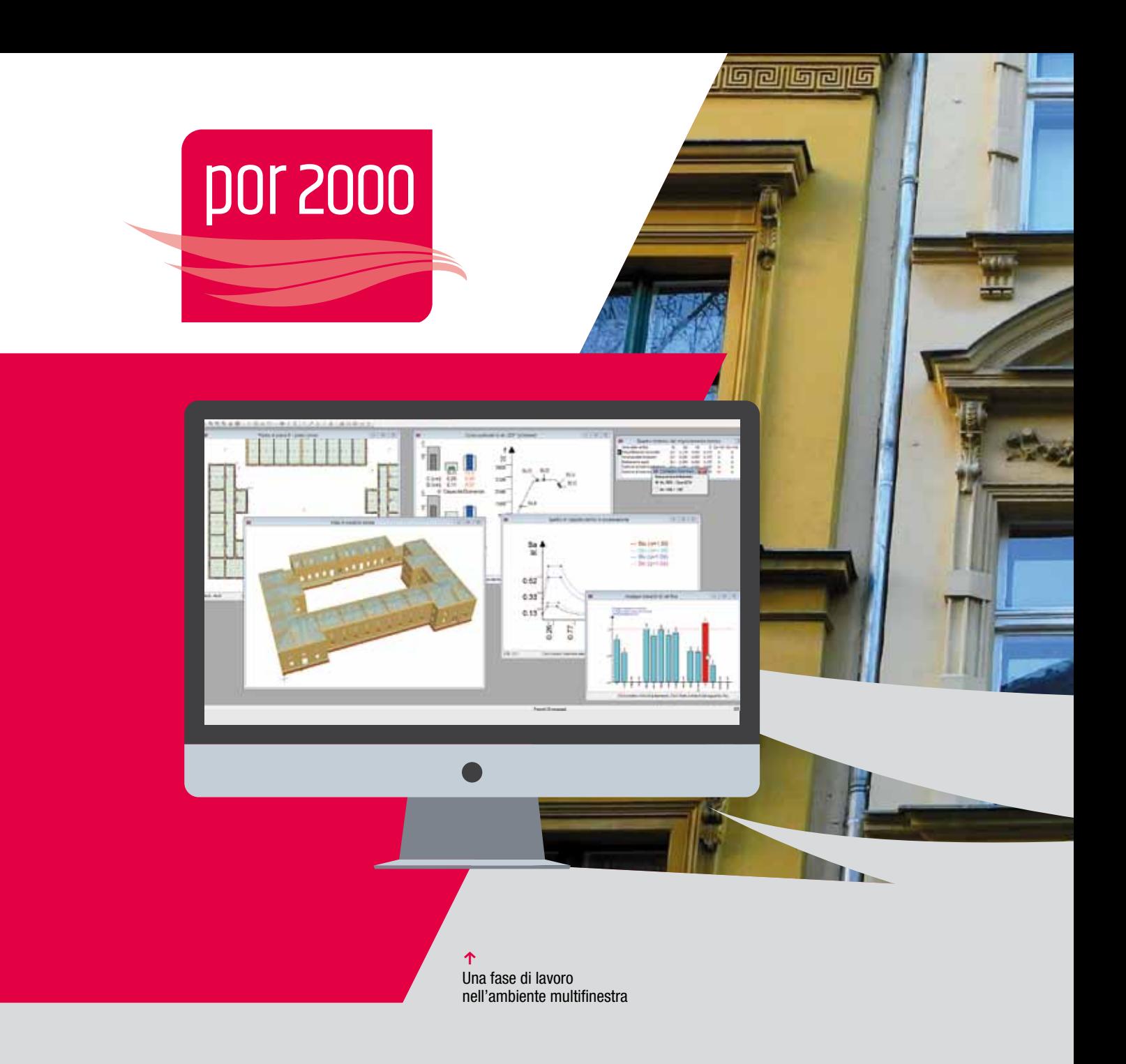

#### Input grafico

L'interfaccia grafica semplice ed intuitiva di Por 2000 rende facili le modellazioni più complesse, anche per gli utenti meno esperti, e consente una definizione accurata della geometria, delle caratteristiche meccaniche dei setti murari, degli eventuali rinforzi strutturali da applicare a murature esistenti, dei livelli di piano, dei nodi di incrocio e degli altri elementi strutturali che la compongono: pannelli murari, solai, tiranti, rinforzi, travi ed aperture. Per la definizione della struttura si possono utilizzare le funzioni grafiche disponibili nelle viste 2D, come ad esempio la vista Pianta che permette di importare uno sfondo Dxf e di inserire gli elementi col mouse, sfruttando lo snap sugli elementi. Parallelamente, è possibile anche creare e definire gli elementi in apposite griglie di dati, sincronizzate automaticamente tra loro e con l'ambiente grafico. Sono inoltre presenti funzioni di aiuto, quali la duplicazione di piani e il controllo automatico di congruenza dei dati, che permettono di concludere in tempi brevi la costruzione del modello.

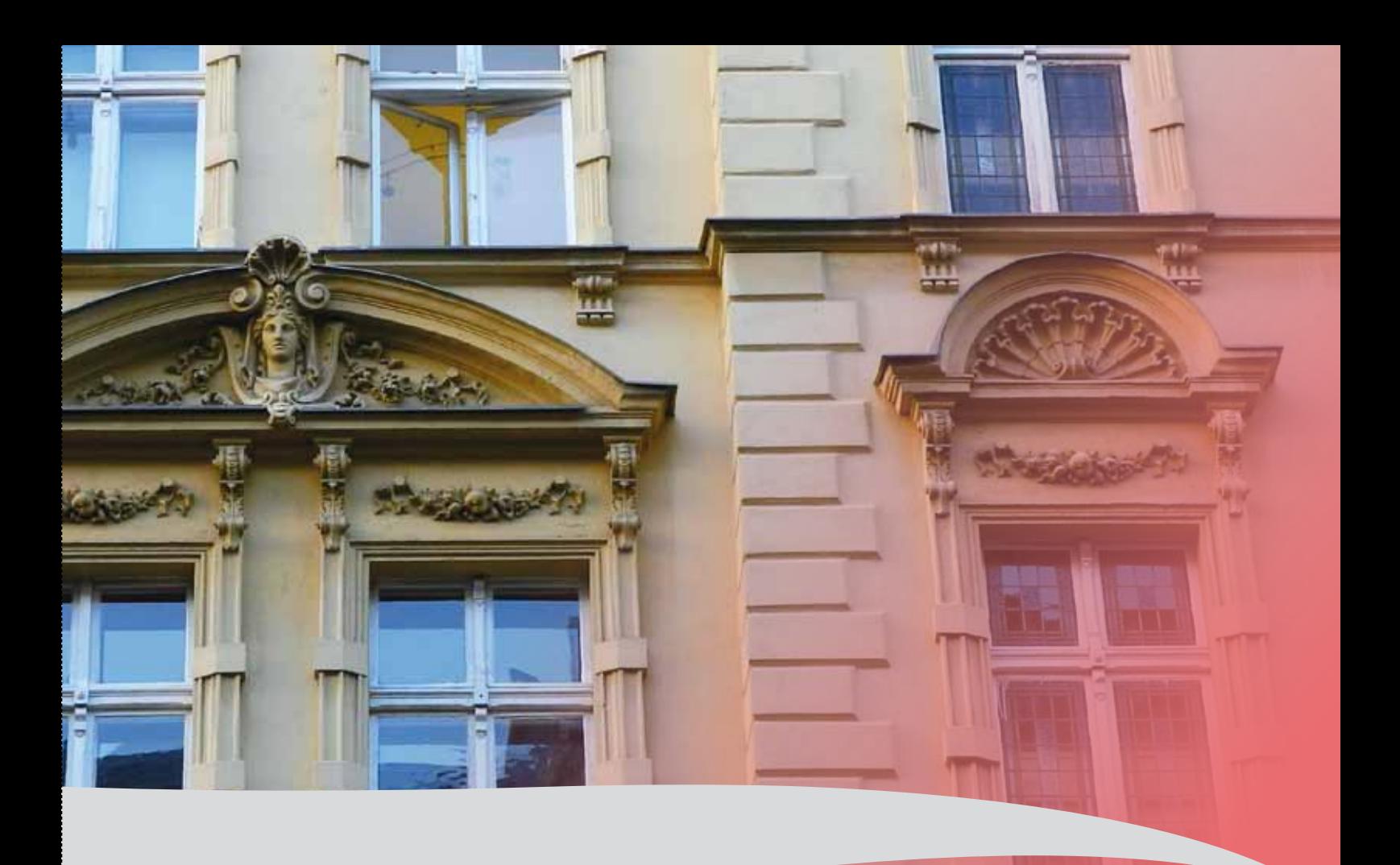

# **Por 2000**

Por 2000 è un potente software strutturale per la progettazione, l'analisi e la verifica di edifici in muratura ordinaria e armata soggetti ad azione sismica. Il software utilizza una modellazione strutturale accurata che consente una verifica sismica, con analisi pushover a scansione, veloce, completa e affidabile nei risultati. Facile e pratico da utilizzare, è adatto sia agli edifici di nuova progettazione che al miglioramento e all'adeguamento sismico di quelli esistenti. Por 2000 è il programma sempre in collegamento diretto con i risultati più recenti della ricerca.

#### Modellazione strutturale

Un punto di forza di Por 2000 è l'uso di una modellazione sofisticata e accurata che sta alla base delle analisi sismiche, riconosciuta dalla comunità scientifica nazionale ed internazionale.

I legami costitutivi elastoplastici assunti per l'elemento setto La modellazione assume come elementi resistenti i maschi murari, i quali sono considerati a comportamento shear-type, quindi con rotazioni al piede e in testa impedite, e con spostamento in pianta descrivibile come rototraslazione rigida.

> La validità di queste ipotesi discende dal comportamento scatolare dell'edificio, indotto anche dal basso rapporto G/E tipico del materiale muratura, che determina inflessioni con rotazioni molto basse ed una forte rigidezza torsionale della scatola muraria. Si ipotizza per i maschi murari un comportamento elastico-perfettamente plastico, diversificato per taglio e pressoflessione longitudinale, definito dalla resistenza ultima e dai valori limite di deformazione (duttilità di danno, duttilità ultima).

Nella costruzione del modello, maschi contigui non intercalati da apertura sono riconosciuti solidali e omogeneizzati nella rigidezza flessionale. Por tiene conto sia del contributo di rigidezza dovuto alle fasce di piano e sia del contributo dovuto alle fondazioni sfalsate di piani seminterrati.

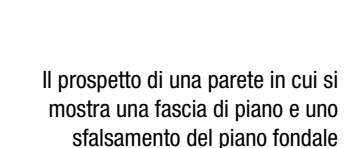

Risposta a tagli

 $\downarrow$ 

sta a presudiess

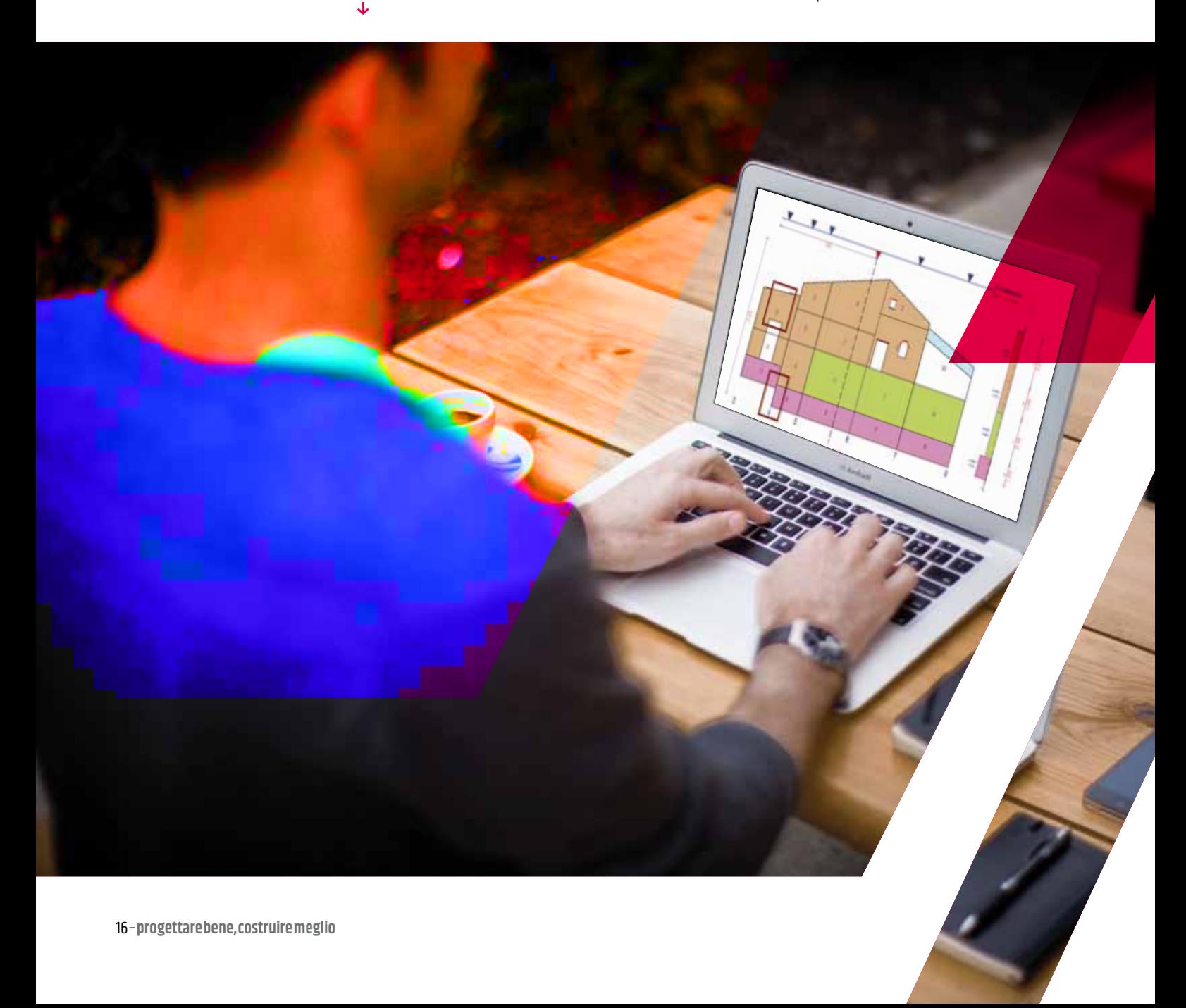

### Analisi pushover e verifiche locali

Il programma consente di effettuare le analisi lineari e non lineari (statica non lineare) in pochi secondi ed avere così un quadro completo di tutte le verifiche previste dalle Ntc08. Consente quindi di eseguire l'analisi pushover assieme alle verifiche sismiche per gli stati limite di operatività, danno, salvaguardia della vita e collasso, che esprimono la sicurezza sismica dovuta alla risposta globale dell'edificio.

L'analisi sismica globale è affiancata da verifiche per meccanismi o comportamenti locali, che comprendono:

- → Verifica della snellezza e dell'eccentricità
- $\rightarrow$  Verifica a taglio
- $\rightarrow$  Verifica a pressoflessione trasversale e longitudinale
- $\rightarrow$  Verifica a gerarchia di resistenza delle murature armate
- $\rightarrow$  Verifica a ribaltamento delle pareti
- $\rightarrow$  Verifica dei tiranti a trazione e a punzonamento
- $\rightarrow$  Verifica delle tensioni in fondazione
- $\rightarrow$  Verifica a scorrimento in fondazione
- → Verifica dei cedimenti e delle distorsioni angolari in fondazione

L'interpretazione dei risultati di analisi è facilitata da grafici sintetici, mappe d'impegno e deformate animate g

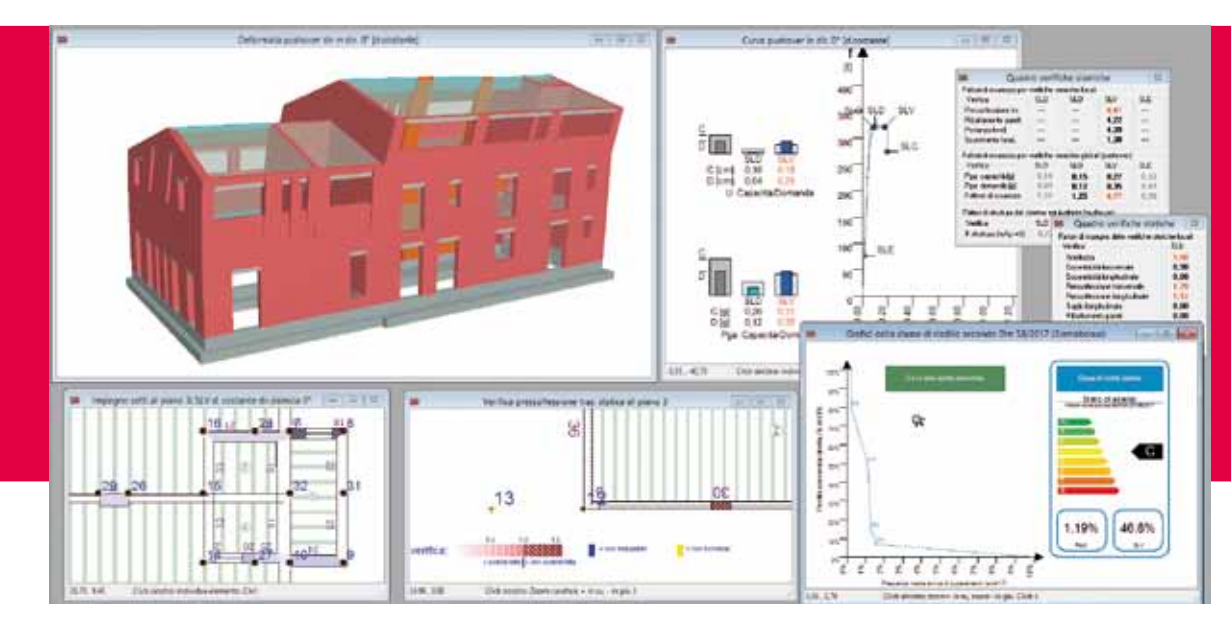

 $\rightarrow$ I quadri finali delle verifiche statiche e sismiche rendono evidenti eventuali verifiche non soddisfatte (in rosso)

Quadro verifiche statiche  $\sqrt{23}$ Fattori di impegno delle verifiche statiche locali Verifica SLIL Snellezza 0,95 E ccentricità trasversale 0.54 E coentricità longitudinale 0.15 Pressoflessione trasversale 1.02 Pressoflessione longitudinale  $0,90$ Taglio longitudinale  $0.14$ Ribaltamento pareti  $0,01$ Portanza fondazioni 0.87 Cedimenti fondazioni  $0.00$ Distorsioni fondazioni  $0.00$ 

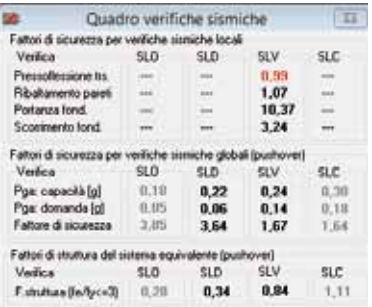

Il software esegue le verifiche locali in assenza o in presenza di sisma, calcolando il carico agente sul singolo pannello tramite un'analisi dei carichi molto accurata, che tiene conto della diffusione del carico lungo l'altezza e delle eccentricità legate allo scarico dei solai e ai dissassamenti delle murature. L'analisi statica non lineare è ripetuta più volte, facendo variare la direzione di incidenza sismica e la distribuzione delle accelerazioni lungo l'altezza del fabbricato.

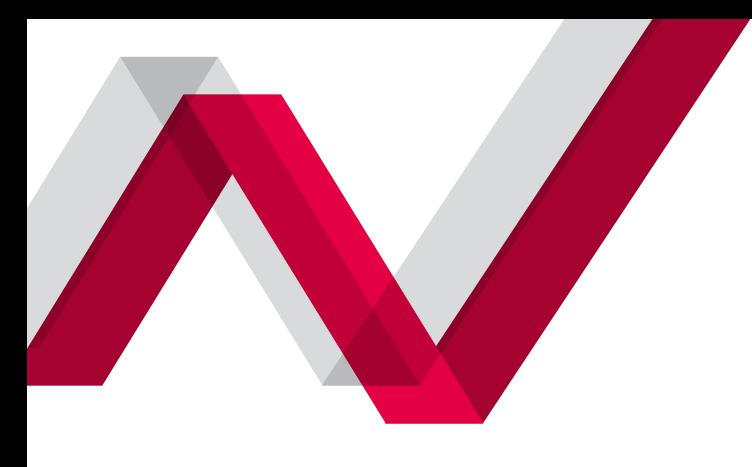

#### **Curve pushover**

Dette anche curve di capacità, rappresentano il percorso di equilibrio carico-spostamento dell'analisi pushover per ogni direzione sismica. Sono evidenziati sulla curva gli stati limite raggiunti e la schematizzazione del sistema bilineare equivalente.

I risultati della verifica pushover in corrispondenza degli stati limite di interesse sono inoltre espressi con istogrammi di confronto fra il valore di capacità ottenuto dall'analisi e il valore di domanda richiesto dalla normativa.

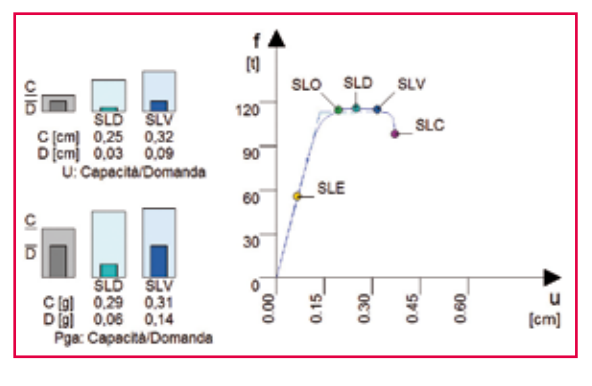

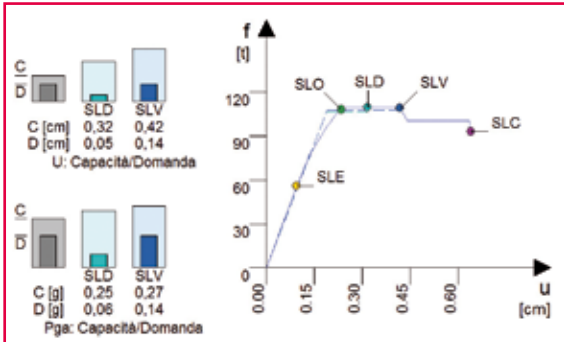

#### $\uparrow$

La vista delle curve pushover per due diverse scansioni sismiche. Sulla sinistra sono posti gli istogrammi di verifica in termini di capacità di spostamento e di accelerazione al suolo (Pga).

## **Strumenti per l'interpretazione dei risultati**

#### **Domini di resistenza**

L'esame dei domini di resistenza è un strumento molto efficace per valutare i risultati dell'analisi sismica, in quanto in un unico grafico sono riassunti tutti i risultati delle analisi pushover eseguite. Per ogni stato limite analizzato (tipicamente Sld e Slv) viene riportata la capacità sismica in accelerazione al variare dell'angolo di incidenza sismica e ciò produce una curva poligonale detta dominio di capacità. Per la verifica, la capacità deve sempre essere maggiore della corrispondente domanda, che essendo uguale in tutte le direzioni è rappresentata da una circonferenza detta dominio di domanda. La lettura del grafico è quindi immediata: il dominio di capacità deve essere sempre esterno al dominio di domanda. Da questo esame si possono individuare le direzioni di maggiore debolezza della struttura, informazione molto utile per interpretare la risposta strutturale e progettare al meglio gli interventi di rinforzo.

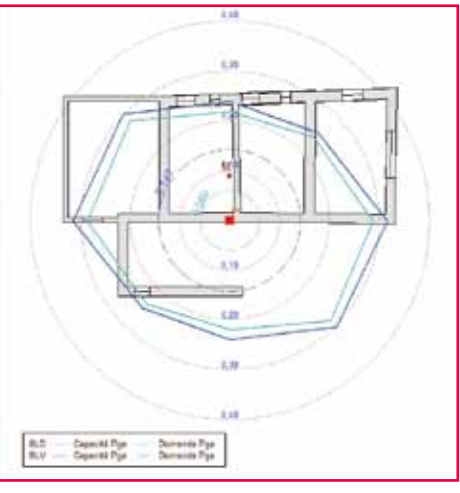

 $\leftarrow$ I domini di resistenza rappresentano la capacità al variare della direzione sismica, per spinta lineare o uniforme sull'altezza

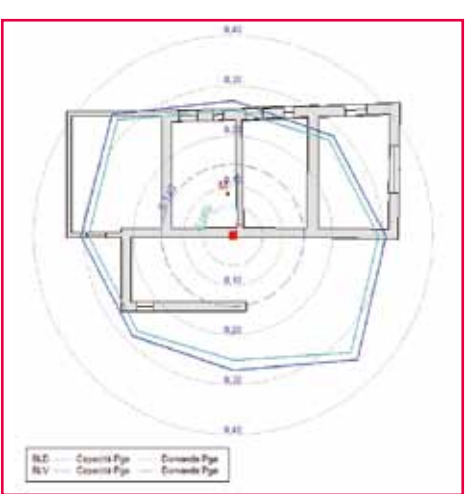

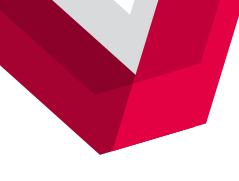

A valle dell'analisi il software fornisce un quadro completo dei risultati di verifica, sia per meccanismi di collasso locale, sia per meccanismi globali valutati con l'analisi pushover. Le sintesi numeriche e grafiche dei risultati sono molto rappresentative della risposta statica e sismica della struttura, in più aiutano l'utente ad individuare tempestivamente eventuali criticità, in modo da poter procedere con gli eventuali interventi di rinforzo locale.

#### **Mappe di impegno sismico**

Sono rappresentate da un disegno in pianta, che mostra con codice colore il quadro deformativo dei maschi murari, al raggiungimento degli stati limite di interesse considerati nell'analisi pushover. I setti collassati sono contrassegnati con un lieve tratteggio longitudinale e il tipo di crisi che ha determinato il collasso del maschio è espresso con colorazioni differenti (blu per taglio, rosso per pressoflessione longitudinale).

Inoltre, il doppio tratteggio diagonale è riservato ai collassi critici, quelli cioè che avvengono per bassi livelli dell'azione sismica e che risultano pregiudiziali per il soddisfacimento della verifica sismica.

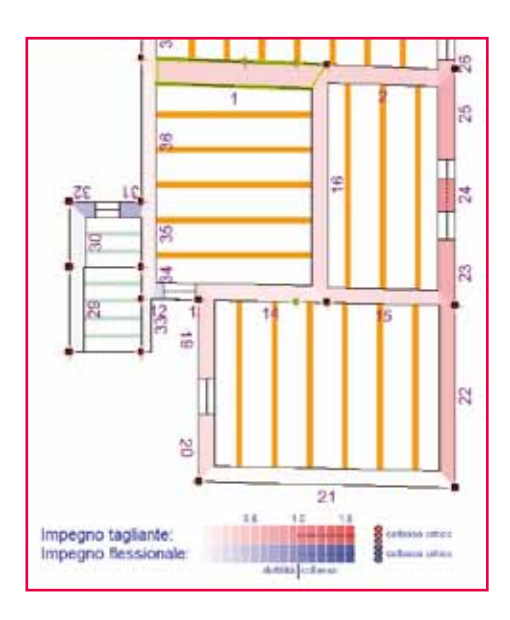

칠  $^{21}$ Impegno tagliante **University** Impegno flessionale: citata esta

 $\leftarrow$ Mappe di impegno sismico dei setti per gli stati limite Sld e Slv

#### **Mappe di impegno per le verifiche**

Si tratta di un disegno analogo al precedente, ma in questo caso il codice colore esprime il grado di impegno dei setti murari per le verifiche locali, con tonalità via via più intense all'aumentare dell'impegno. Cliccando col mouse in corrispondenza di una muratura è possibile ottenere i valori numerici della verifica.

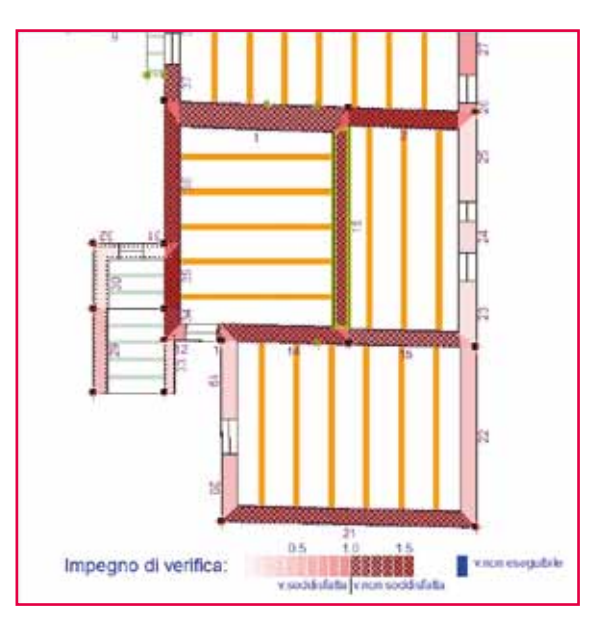

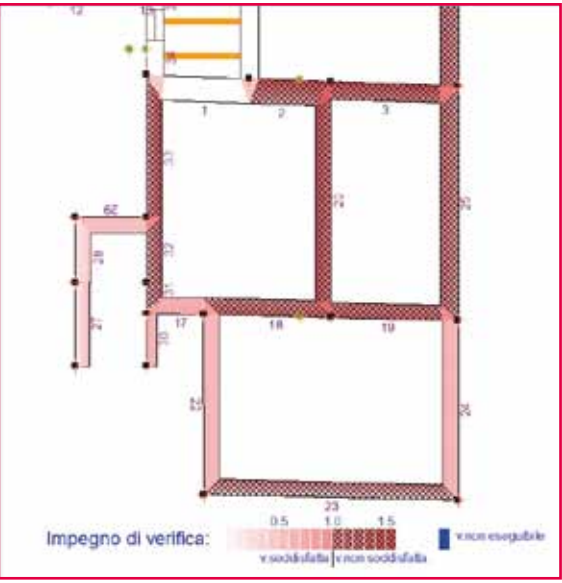

#### i

Mappe di impegno per le verifiche di pressoflessione trasversale sismica e per le tensioni sul terreno di fondazione

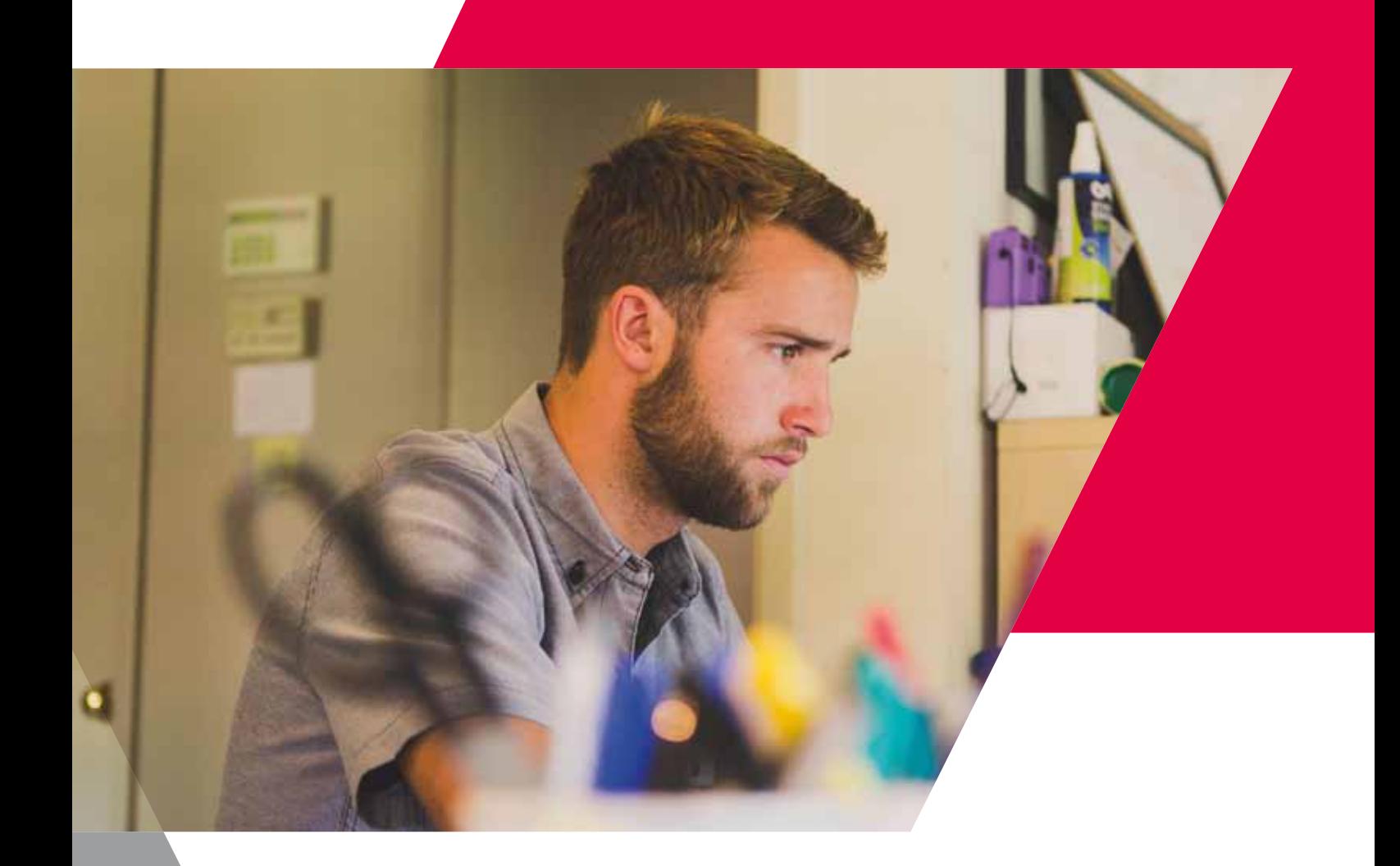

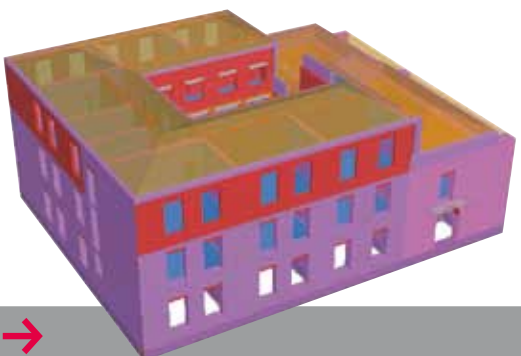

# **stato di progetto** f

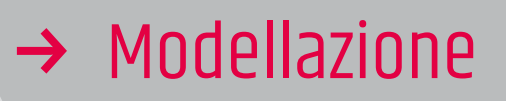

**Rinforzo di UNA SCUOL** 

**stato di fatto**  $\rightarrow$ 

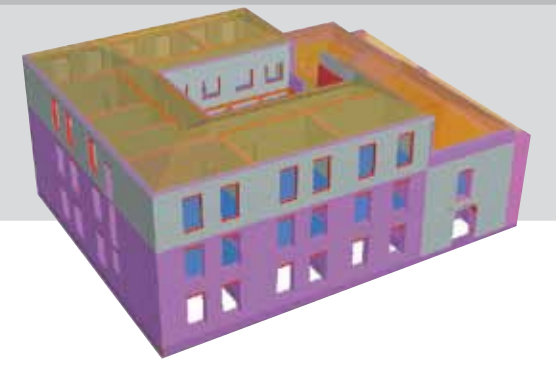

# Il rinforzo strutturale degli edifici esistenti

Il software Por 2000 mette a disposizione una vasta gamma di possibili interventi di rinforzo strutturale, in modo da consentire all'utente di raggiungere l'obiettivo prefissato dell'intervento, al minimo costo. Dopo aver applicato i rinforzi, sfruttando le potenzialità del risolutore, in pochi secondi è possibile rieseguire l'analisi e verificare il miglioramento sismico conseguito. I tipi di rinforzo che il software mette a disposizione sono:

- $\rightarrow$  Affiancamento murario
- $\rightarrow$  Intonaco armato
- $\rightarrow$  Compositi fibro-rinforzati (FRP)
- $\rightarrow$  Cuciture attive (CAM)
- $\rightarrow$  Iniezioni di malta
- $\rightarrow$  Inserimento di cordoli
- $\rightarrow$  Inserimento di tiranti

Tipicamente, nei casi di adeguamento o di miglioramento sismico si richiede una doppia modellazione: prima e dopo l'intervento per poter poi eseguire dei confronti.

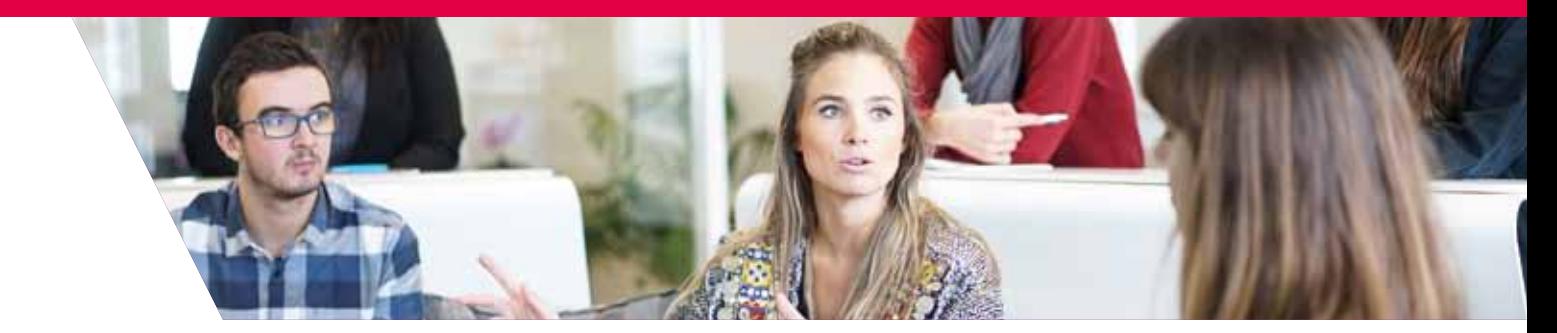

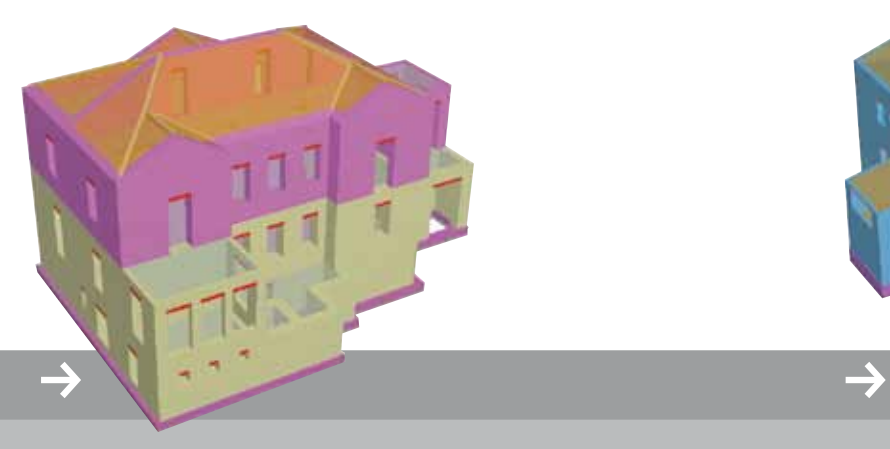

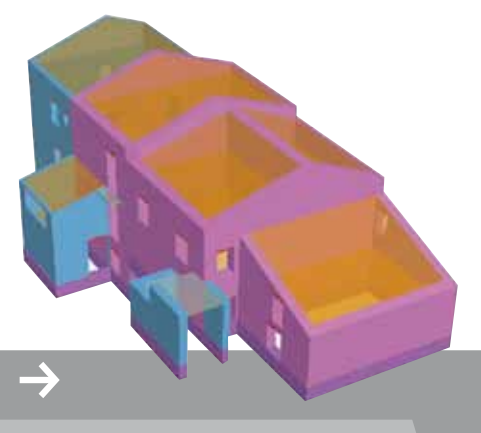

#### **Rinforzo di**  un edificio storico

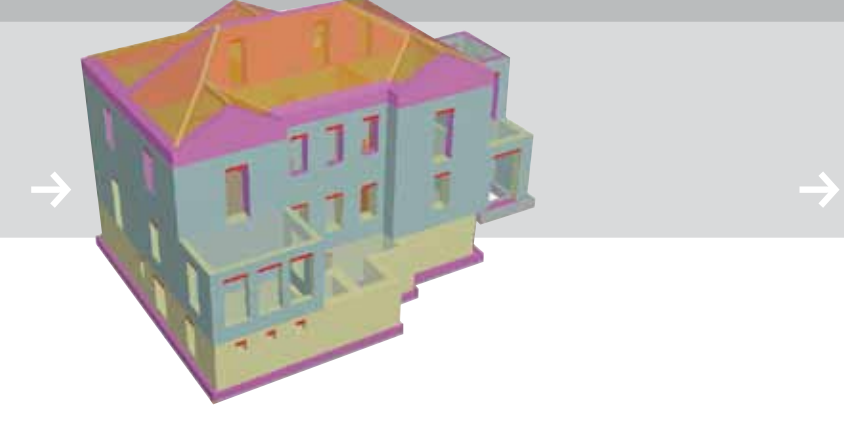

#### **Rinforzo di**  un casolare

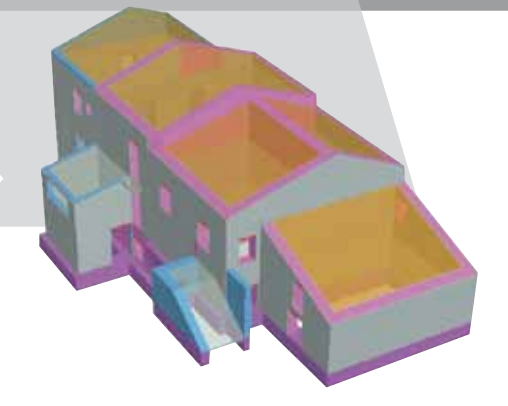

 **newsoft** – 21

#### L'accertamento del miglioramento conseguito

l programma consente di valutare il miglioramento sismico che si ottiene a seguito di un intervento di rinforzo di una struttura esistente. Si richiede in questo caso di effettuare preliminarmente l'analisi della struttura nello stato di fatto. Si crea quindi il modello della struttura rinforzata e nel Quadro sintetico del miglioramento sismico si leggono i valori di sicurezza ottenuti con l'analisi precedente, relativi allo stato di fatto. Alla fine dell'operazione si ottiene un quadro completo esteso su tutte le verifiche sismiche, contenente tutti i termini di confronto:

- $\rightarrow$  capacità prima dell'intervento,
- $\rightarrow$  capacità dopo l'intervento,
- $\rightarrow$  domanda di normativa.

L'accertamento del miglioramento sismico corrisponde quindi a controllare che la capacità attuale sia maggiore della capacità esistente ed eventualmente maggiore di una aliquota prefissata della domanda di normativa.

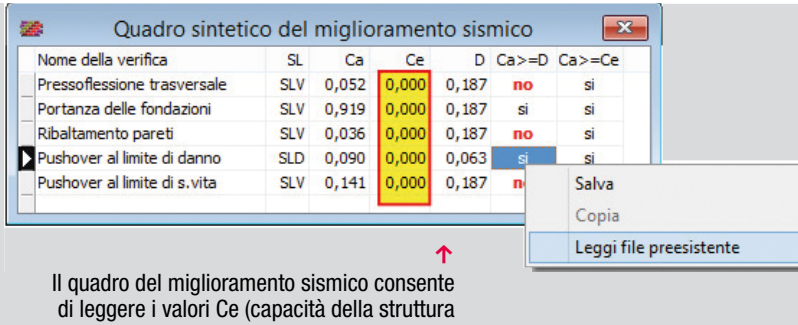

esistente) dal corrispondente file di modellazione e di accertare il miglioramento conseguito

#### Sisma bonus

Il programma è sempre tenuto costantemente aggiornato agli sviluppi della normativa e ciò è accaduto anche di recente col recepimento delle Linee Guida per la classificazione del rischio sismico delle costruzioni (D.M. n.58/2017), che rendono operative le agevolazioni fiscali Sismabonus per interventi di miglioramento sismico, da realizzarsi nell'arco temporale 2017-2021.

In particolare, il programma permette di valutare in maniera semplice la classe di rischio della costruzione nei due stati esistente e futuro, in quanto prevede l'applicazione dei rinforzi direttamente nel modello. Con gli strumenti grafici in dotazione è possibile progettare i rinforzi in maniera efficiente ed economica, ottenendo facilmente il guadagno di classe richiesto per massimizzare il livello di detrazione, fino all'80% della spesa sostenuta.

Da notare che nel programma è stato implementato il metodo convenzionale essendo di maggiore affidabilità rispetto al metodo semplificato e, a differenza di quest'ultimo, non è limitato al miglioramento di una sola classe.

Grafici relativi alla classe di rischio per lo stato di fatto e di progetto. Come si può facilmente vedere dalle due etichette, la struttura allo stato di progetto (ovvero dopo l'applicazione degli interventi di rinforzo) raggiunge la classe B, guadagnando tre classi rispetto allo stato di fatto di classe E.

g

Pagina di ingresso alla piattaforma della Regione della Regione di Seriestra Regione di Series della Regione di Series della Regione di Series della Regione di Series della Regione di Series della Regione di Series della Regione di Series della Regione di Se Calabriaw  $\bullet$ **Craw** 99.2% 4.34% 26.5%

Pagina di ingresso alla piattaforma SISMI.CA della Regione Calabria

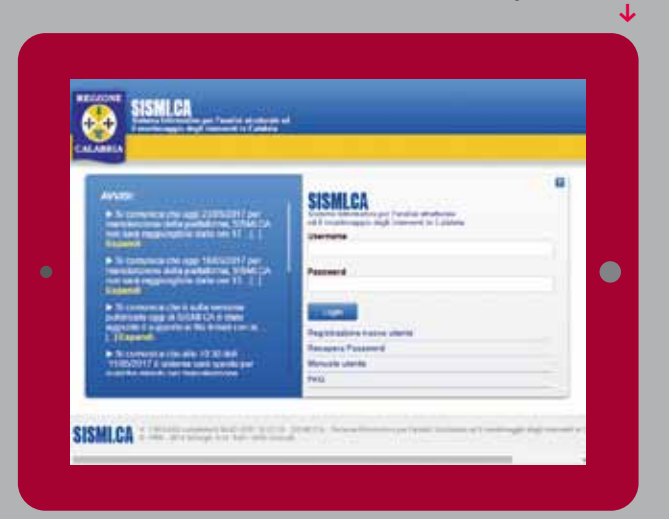

#### Interfacciabilità con piattaforme regionali

Edisis prevede alcuni moduli aggiuntivi che consentono l'esportazione dei dati verso le piattaforme informatiche regionali per l'autorizzazione degli interventi edilizi in zona sismica. Allo stato attuale sono già disponibili i moduli di interfacciamento con il Sistema SISMI.CA della Calabria, i Servizi di Genio Civile dell'Abruzzo, la Piattaforma OpenGenio del Lazio. Altri moduli saranno resi disponibili col varo di nuove piattaforme, quando la loro complessità dovesse precludere al progettista di interfacciarsi in maniera autonoma con esse.

# **por 2000**

Il primo Software di Calcolo Strutturale per Edifici in CA in zona sismica con **Analisi Pushover e Shakedown** 

# Edisis. Accuratezza e affidabilità.

**Nuova versione** adeguata a **SismaBonus** 

Edisis è un potente software di calcolo strutturale per edifici in C.A. in zona sismica. È affidabile ed accurato perché basato su 30 anni di esperienza di uno staff di ricercatori universitari esperti in Ingegneria Sismica. È potente e veloce perché oltre alle analisi lineari consente di eseguire in tempi rapidissimi anche analisi statiche non lineari (verifica pushover) e di investigare possibili modi fragili della struttura. È completo perché produce esecutivi, tabulati e relazione di calcolo dettagliati.

Edisis. Le migliori prestazioni per una progettazione, veloce e accurata.

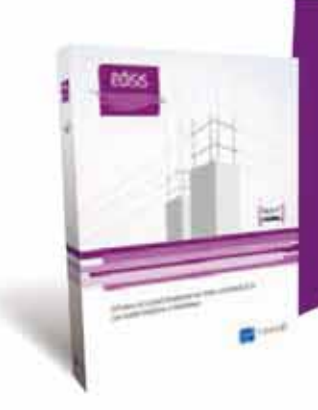

# **Prova la versione Full** di Edisis per 60 giorni

Usufruisci gratis del supporto tecnico edegli aggiornamenti per tutto il periodo di prova

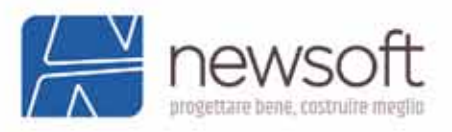

edisis

# **POR 2000.** Dà valore al tuo tempo.

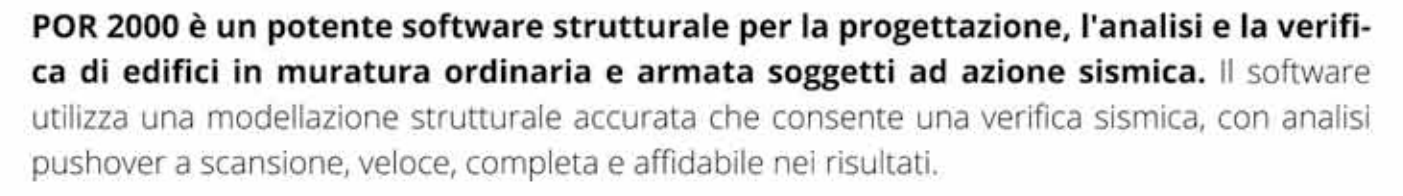

50

40

**por 2000** 

35

Facile e pratico da utilizzare, è adatto sia agli edifici di nuova progettazione che al miglioramento e all'adeguamento sismico di quelli esistenti. POR 2000 è il programma sempre in collegamento diretto con i risultati più recenti della ricerca.

#### La soluzione completa per la progettazione antisismica. In pochi passaggi.

#### **PROVALO GRATUITAMENTE** PER 60 GIORNI CON ASSISTENZA E AGGIORNAMENTI

WWW.newsoft-eng.it/Prodotti/Por-2000

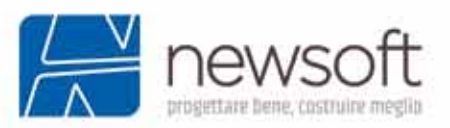

Nuova versione V.9

adeguata a **SismaBonus** 

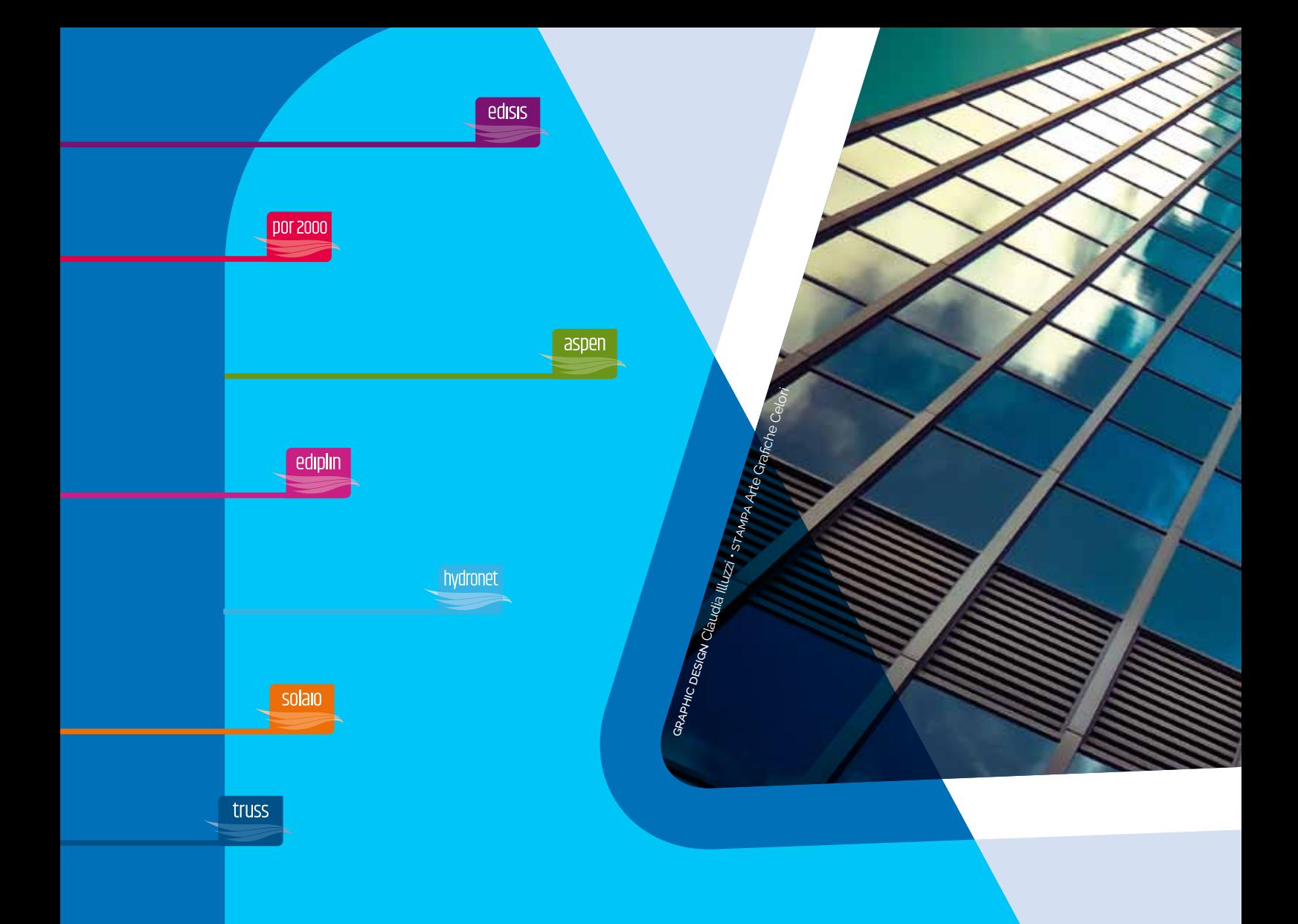

#### **Newsoft di Casciaro C. & C. s.a.s.**

Reg, Trib. CS n. 3724/82 – cod. fiscale e part. iva 01051280780

fax **0984 463884** via Lenin, scala G informazioni@newsoft-eng.it 87036 Rende / CS

tel **0984 463798** Centro Comm. Metropolis

newsoft-eng.it